# froling

# Montageanleitung **Kaskadenmasterbox**

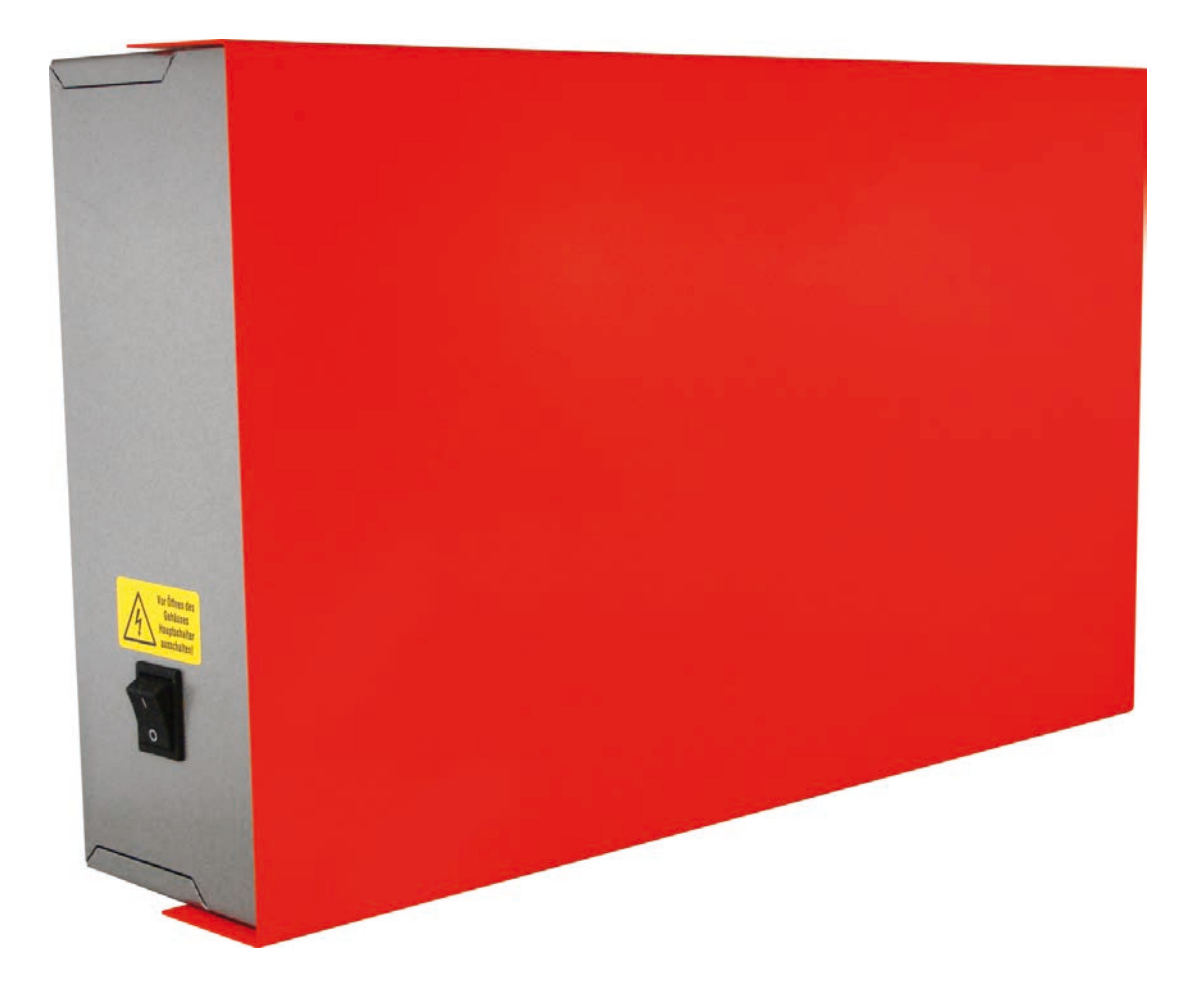

 $C\epsilon$ 

## **Deutschsprachige Original-Montageanleitung für die Fachkraft!**

Anweisungen und Sicherheitshinweise lesen und beachten! Technische Änderungen, Druck- und Satzfehler vorbehalten!

M1550121\_de | Ausgabe 13.12.2021

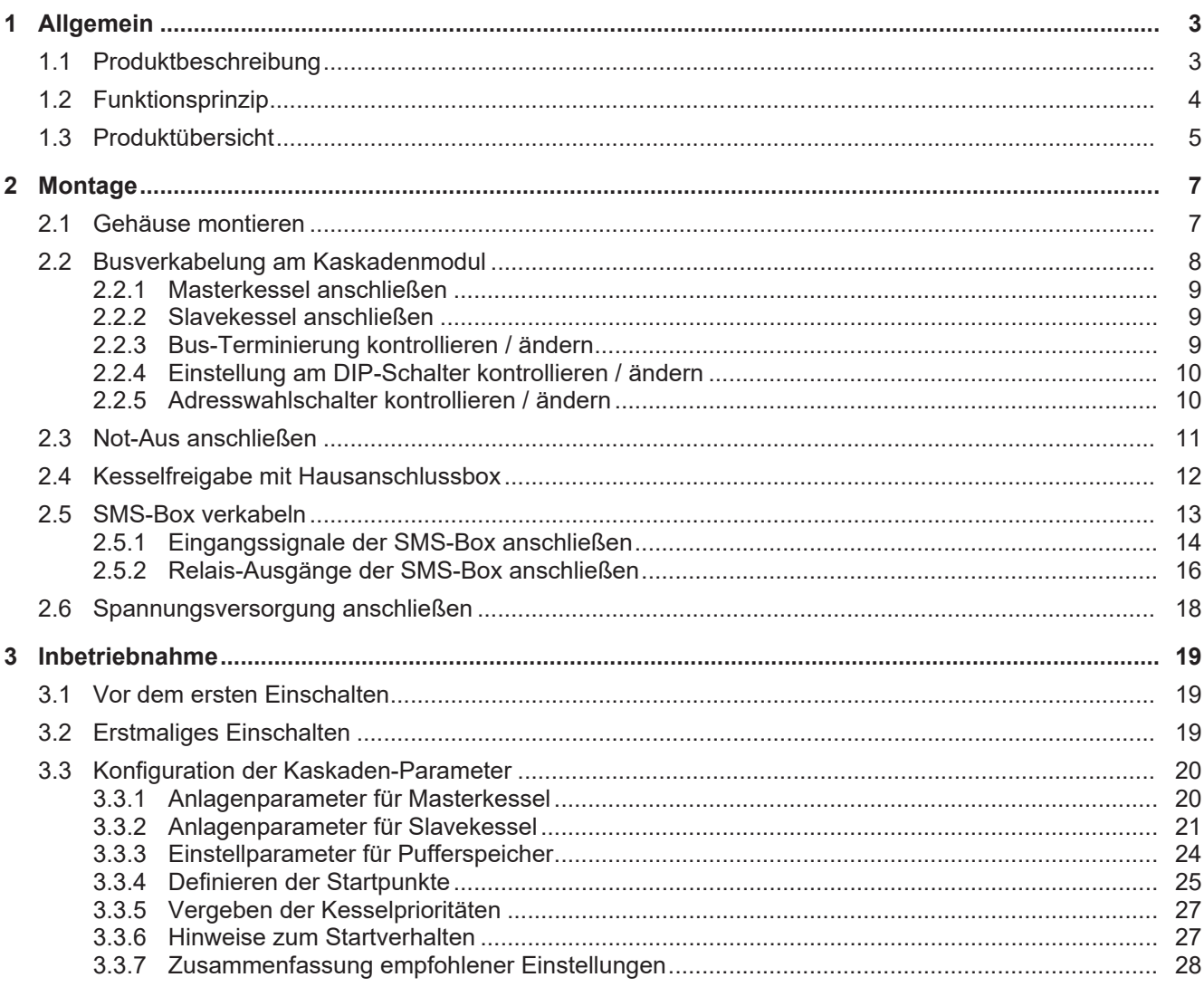

# <span id="page-2-0"></span>**1 Allgemein**

Wir freuen uns, dass Sie sich für ein Qualitätsprodukt aus dem Hause Fröling entschieden haben. Das Produkt ist nach dem neuesten Stand der Technik ausgeführt und entspricht den derzeit geltenden Normen und Prüfrichtlinien.

Lesen und beachten Sie die mitgelieferte Dokumentation und halten Sie diese ständig in unmittelbarer Nähe zur Anlage verfügbar. Die Einhaltung der in der Dokumentation dargestellten Anforderungen und Sicherheitshinweise stellen einen wesentlichen Beitrag zum sicheren, sachgerechten, umweltschonenden und wirtschaftlichen Betrieb der Anlage dar.

Durch die ständige Weiterentwicklung unserer Produkte können Abbildungen und Inhalte geringfügig abweichen. Sollten Sie Fehler feststellen, informieren Sie uns bitte: doku@froeling.com.

Technische Änderungen vorbehalten!

# <span id="page-2-1"></span>**1.1 Produktbeschreibung**

Die Fröling-Kaskadenmasterbox dient als Schnittstelle für automatisch beschickte Fröling-Heizkessel im Kaskadenverbund und ermöglicht die einfache Verdrahtung von Not-Aus-Schalter, Hausanschlussbox und SMS Box für bis zu vier Kessel. Für die maximale Ausbaustufe von einem Masterkessel und drei Slavekessel sind für die Bus-Verbindung zusätzlich noch zwei Kaskadenmodule notwendig. Die Signale aller Kessel im Verbund für Not-Aus, Kesselfreigabe und Störmeldung werden an der Kaskadenmasterbox gesammelt bzw. entsprechend verteilt.

# <span id="page-3-0"></span>**1.2 Funktionsprinzip**

Folgende schematische Darstellung zeigt den grundsätzlichen Aufbau einer Kaskaden-Anlage mit der Kaskadenmasterbox:

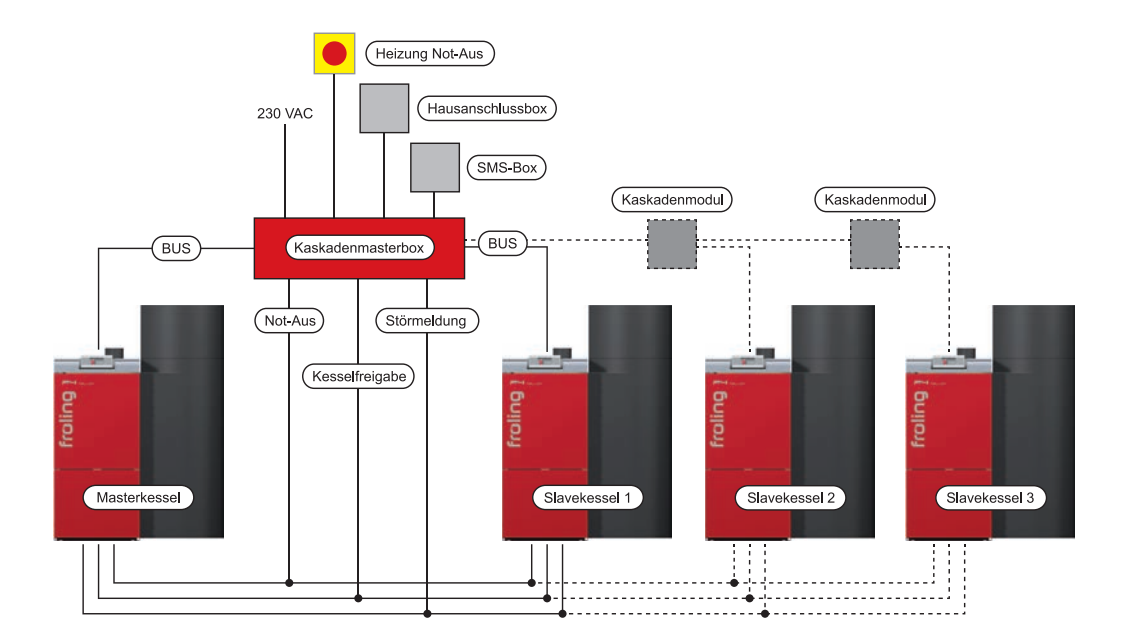

Anschlüsse für Not-Aus, Kesselfreigabe und Störmeldung werden vom Kernmodul der einzelnen Kessel zur Kaskadenmasterbox verlegt und am Klemmbock angeschlossen. Die Verteilung des Bus-Signals für die ersten beiden Kessel (Masterkessel und Slavekessel 1) ist bereits in der Kaskadenmasterbox integriert. Für die Erweiterung der Kaskade mit einem weiteren Slavekessel ist ein zusätzliches Kaskadenmodul notwendig.

Der Heizungs-Not-Aus-Schalter vor Ort und die Hausanschlussbox werden an den jeweiligen Eingangsklemmen der Kaskadenmasterbox angeschlossen. Die SMS-Box ist optional und wird im Gehäuse der Kaskadenmasterbox montiert und verkabelt.

Die Netzversorgung der Kaskadenmasterbox wird vor Ort angeschlossen und sollte nicht in die Versorgungsleitung des Kessels integriert werden, um die Möglichkeit der Störmeldung via SMS-Benachrichtigung bei fehlerhafter Spannungsversorgung des Kessels zu gewährleisten.

# <span id="page-4-0"></span>**1.3 Produktübersicht**

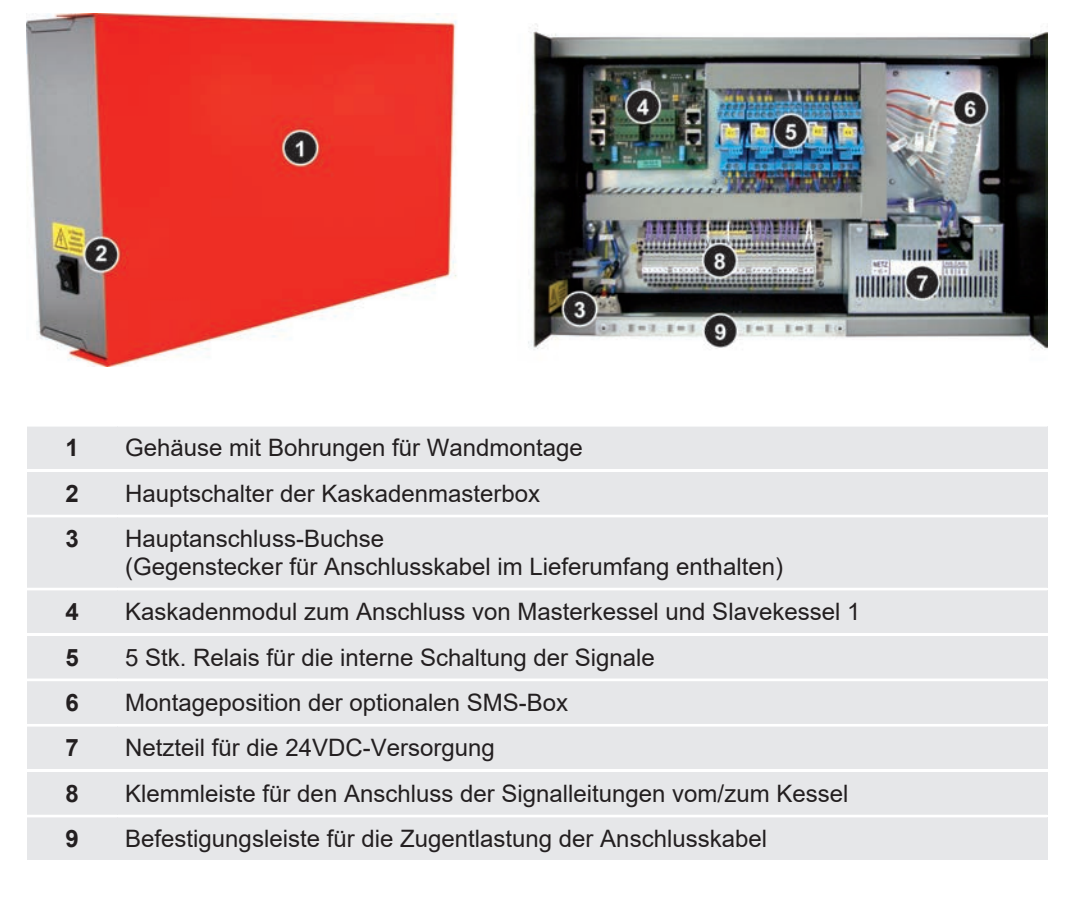

## **Anschlusspositionen der Klemmleiste**

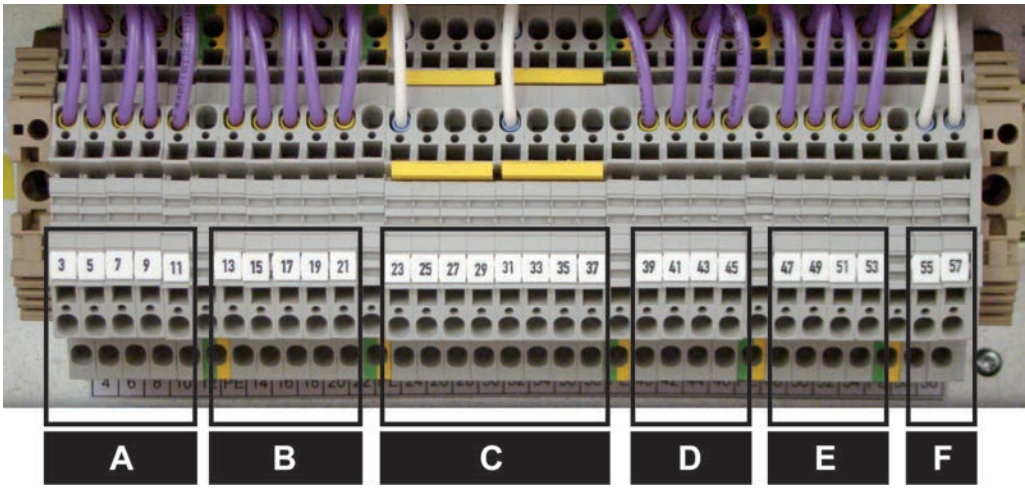

**A** Klemmen für Not-Aus-Schleife Klemmen 3-4: Anschluss für bauseitigen Not-Aus-Schalter Klemmen 5-12: Anschluss für Not-Aus-Eingänge der einzelnen Kessel [Ü](#page-10-0) ["Not-Aus anschließen](#page-10-0)" [} 11] **B** Klemmen für Kesselfreigabe Klemmen 13-14: Anschluss für Hausanschlussbox Klemmen 15-22: Anschluss für Kesselfreigabe-Eingänge der einzelnen Kessel [Ü](#page-11-0) ["Kesselfreigabe mit Hausanschlussbox"](#page-11-0) [} 12] **C** Klemmen für Eingangsbeschaltung der SMS-Box Klemmen 23-30: Anschluss für Signale an IN1 der SMS-Box Klemmen 31-38: Anschluss für Signale an IN2 der SMS-Box [Ü](#page-13-0) ["Eingangssignale der SMS-Box anschließen"](#page-13-0) [} 14] **D** Klemmen für Aktivierung von Komponenten über SMS-Box Klemmen 39-46: Anschluss für Komponenten an Relais 1 der SMS-Box [Ü](#page-15-0) ["Relais-Ausgänge der SMS-Box anschließen](#page-15-0)" [} 16] **E** Klemmen für Aktivierung von Komponenten über SMS-Box Klemmen 47-54: Anschluss für Komponenten an Relais 2 der SMS-Box [Ü](#page-15-0) ["Relais-Ausgänge der SMS-Box anschließen](#page-15-0)" [} 16] **F** Klemmen für Umgehung der Hausanschlussbox bei Beschaltung von Komponenten über SMS-Box [Ü](#page-15-0) ["Relais-Ausgänge der SMS-Box anschließen](#page-15-0)" [} 16]

# <span id="page-6-0"></span>**2 Montage**

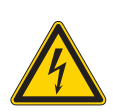

# **GEFAHR**

Bei Arbeiten an elektrischen Komponenten:

*Lebensgefahr durch Stromschlag!*

- Für Arbeiten an elektrischen Komponenten gilt:
	- □ Arbeiten nur durch eine Elektrofachkraft durchführen lassen
	- □ Geltende Normen und Vorschriften beachten
		- Ä Arbeiten an elektrischen Komponenten durch Unbefugte ist verboten

# **VORSICHT**

Bei Montage und Installation durch unqualifizierte Personen:

*Sachschaden und Verletzungen möglich!*

Für die Montage und Installation gilt:

- □ Anweisungen und Hinweise in den Anleitungen beachten
- $\Box$  Arbeiten an der Anlage nur durch einschlägig qualifizierte Personen durchführen lassen

# <span id="page-6-1"></span>**2.1 Gehäuse montieren**

Gehäuse mit geeignetem Befestigungsmaterial in der Nähe des Kessels montieren. Das Gehäuse muss dabei so positioniert werden, dass dieses während der Verkabelung und für spätere Wartungsarbeiten gut zugänglich ist.

Der Untergrund muss dabei eine ausreichende Tragfähigkeit bzw. Festigkeit besitzen, um das Gehäuse tragen zu können.

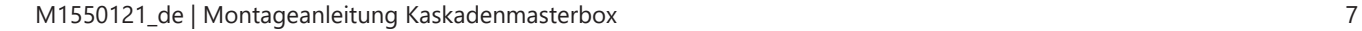

# <span id="page-7-0"></span>**2.2 Busverkabelung am Kaskadenmodul**

Für die Kommunikation von Masterkessel und Slavekessel 1 ist die Verkabelung der beiden Kessel mit dem Kaskadenmodul notwendig:

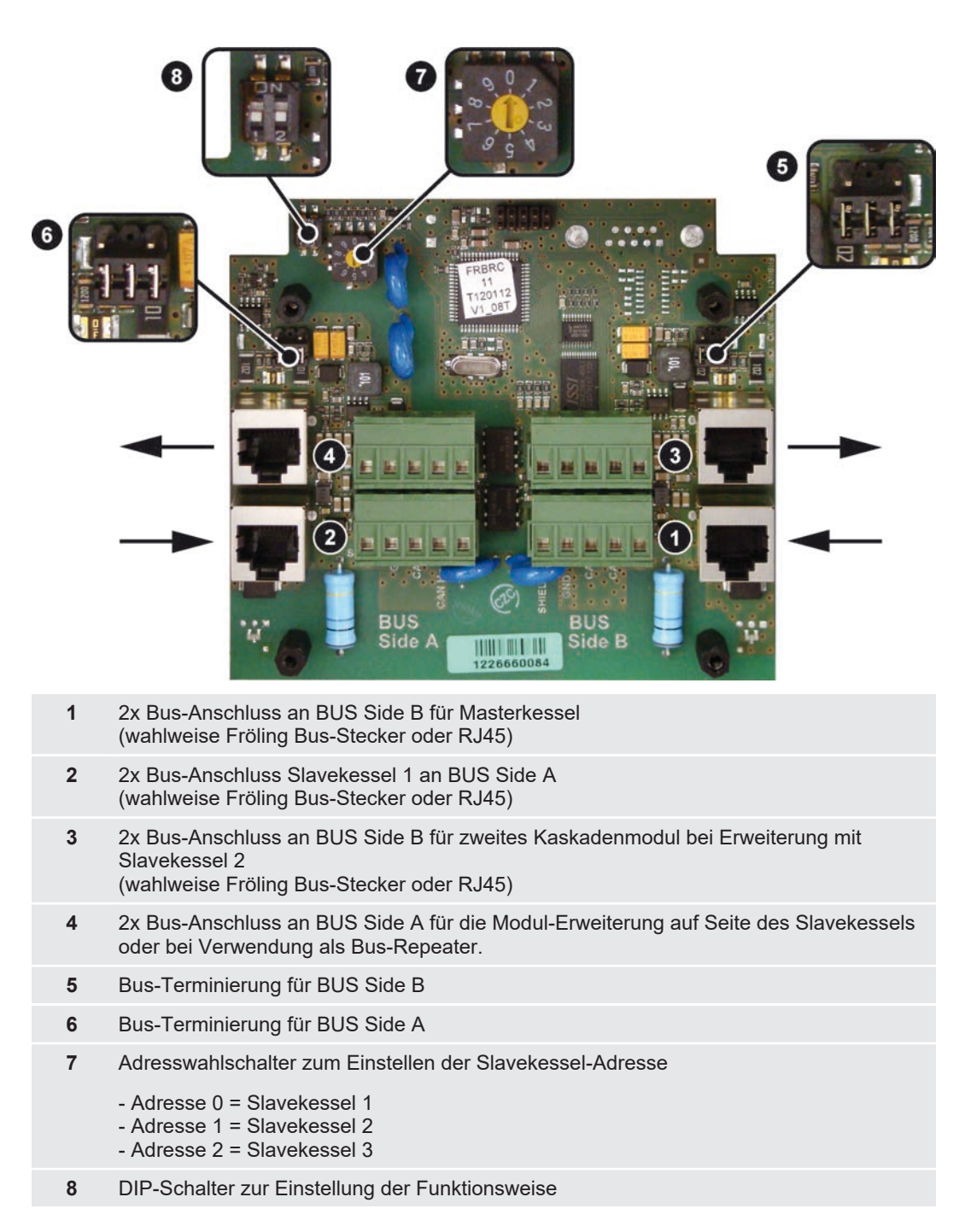

# <span id="page-8-0"></span>**2.2.1 Masterkessel anschließen**

- □ Bus-Kabel von einem freien Bus-Anschluss des Masterkessels zum Kaskadenmodul verlegen und bei unterem Netzwerkstecker an BUS Side B (**1**) anstecken bzw. anklemmen
	- Ä Für die Verkabelung kann entweder ein Patchkabel (CAT 5 RJ45 SFTP 1:1 Belegung) oder ein Fröling Bus-Kabel (LIYCY paarig 2x2x0.5) an dem jeweiligen Anschluss verwendet werden
	- $\%$  Wichtig: CAN L und CAN H dürfen nicht mit +U<sub>BUS</sub> verbunden werden!

## <span id="page-8-1"></span>**2.2.2 Slavekessel anschließen**

- □ Bus-Kabel von einem freien Bus-Stecker des ersten Slavekessels zum Kaskadenmodul verlegen und bei unterem Netzwerkstecker an BUS Side A (**2**) anstecken bzw. anklemmen
	- Ä Für die Verkabelung kann entweder ein Patchkabel (CAT 5 RJ45 SFTP 1:1 Belegung) oder ein Fröling Bus-Kabel (LIYCY paarig 2x2x0.5) an dem jeweiligen Anschluss verwendet werden
	- $\%$  Wichtig: CAN L und CAN H dürfen nicht mit +U<sub>BUS</sub> verbunden werden!

# <span id="page-8-2"></span>**2.2.3 Bus-Terminierung kontrollieren / ändern**

Wird an der Bus-Verbindung ein weiteres Modul angeschlossen, darf der End-Jumper nicht gesetzt sein. Bildet der Anschluss am Kaskadenmodul zugleich das Ende der Bus-Verbindung muss der End-Jumper gesetzt werden. Der rechte End-Jumper (**5**) bildet den Bus-Abschluss auf der Seite des Masterkessels, der linke End-Jumper (**6**) bildet den Bus-Abschluss auf der Seite des Slavekessels.

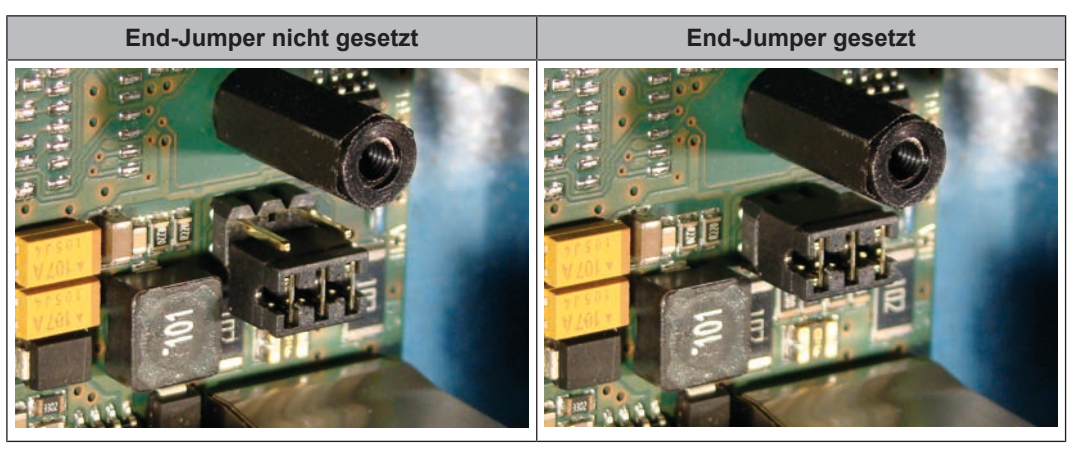

Sind die Kontakte am Sockel des End-Jumpers nicht gebrückt (Bild links), spricht man von "nicht gesetzt". In diesem Fall ist der Bus-Abschluss nicht hergestellt. Sind die Kontakte geschlossen (Bild rechts), ist der End-Jumper gesetzt und der Abschluss der Bus-Verbindung hergestellt.

# <span id="page-9-0"></span>**2.2.4 Einstellung am DIP-Schalter kontrollieren / ändern**

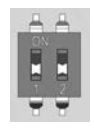

Für die Funktion als Kaskadenmodul sind die beiden DIP-Schalter auf "OFF" zu stellen. Falls anders eingestellt, die DIP-Schalter mit einem kleinen Schraubenzieher in die untere Position bringen.

**HINWEIS! Umschalten der DIP-Schalter nur im spannungslosen Zustand!**

# <span id="page-9-1"></span>**2.2.5 Adresswahlschalter kontrollieren / ändern**

Am ersten Kaskadenmodul werden immer der Masterkessel und der Slavekessel 1 verkabelt. Der Wahlschalter (**7**) am Kaskadenmodul muss daher auf Adresse "0" stehen. Bei jedem weiteren Slavekessel ist die Adresse am zugehörigen Kaskadenmodul um 1 zu erhöhen.

## **Kaskade erweitern**

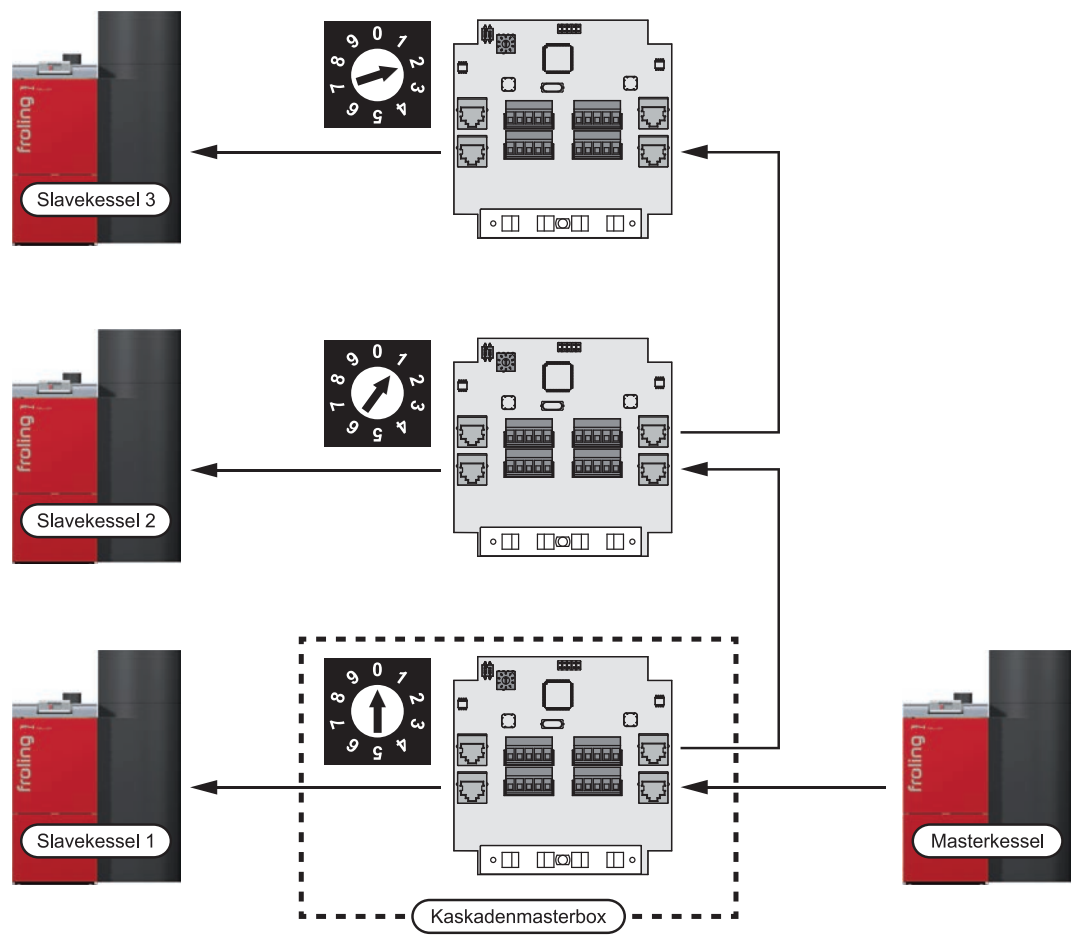

Wird die Kaskade mit einem zusätzlichen Slavekessel erweitert:

- r Bus-Kabel am oberen Netzwerkstecker an BUS Side B (**3**) anstecken bzw. anklemmen und zum nächsten Kaskadenmodul verlegen
	- Ä Der End-Jumper darf in diesem Fall nicht gesetzt sein, sondern erst beim letzten Kaskadenmodul!

# <span id="page-10-0"></span>**2.3 Not-Aus anschließen**

Um eine durchgängige Not-Aus-Verkettung zu erzielen, werden sowohl der bauseitige Heizungs-Not-Aus sowie die Not-Aus-Eingänge der einzelnen Kessel mit der Kaskadenmasterbox verkabelt.

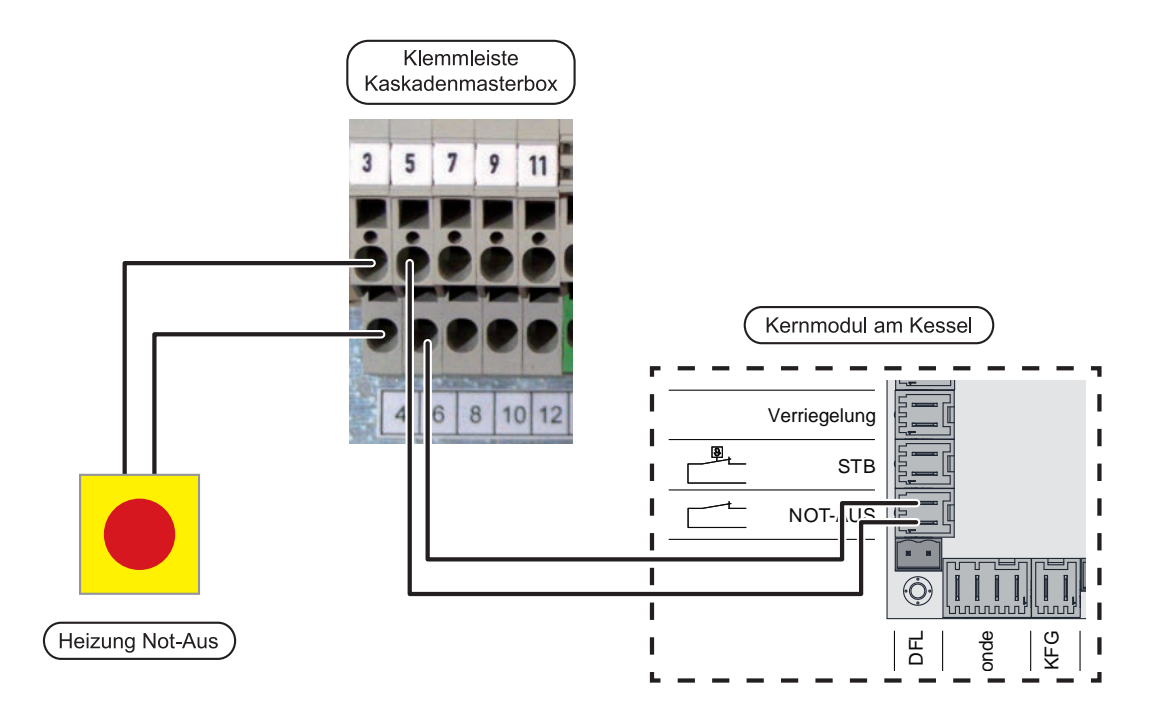

- □ Anschlusskabel des bauseitigen Not-Aus-Schalters zur Kaskadenmasterbox verlegen und bei Klemmen 3-4 anschließen
- r Anschluss "NOT-AUS" am Kernmodul der einzelnen Kessel mit der Klemmleiste in der Kaskadenmasterbox an den Klemmen 5-12 verkabeln
	- Ä Beispiel für eine Anschlussbelegung:
		- Klemme 3-4: Not-Aus-Schalter
		- Klemme 5-6: Masterkessel
		- Klemme 7-8: Slavekessel 1
		- Klemme 9-10: Slavekessel 2
		- Klemme 11-12: Slavekessel 3

# <span id="page-11-0"></span>**2.4 Kesselfreigabe mit Hausanschlussbox**

Durch den Einsatz der optional erhältlichen Hausanschlussbox wird ein sicherer Zustand der Kessel im Falle einer Befüllung des Brennstofflagerraumes gewährleistet. Beim Öffnen der Hausanschlussbox durch den Brennstoff-Lieferanten wird der Schaltkontakt geöffnet und die angeschlossenen Kessel verlieren die Freigabe für den Heizbetrieb.

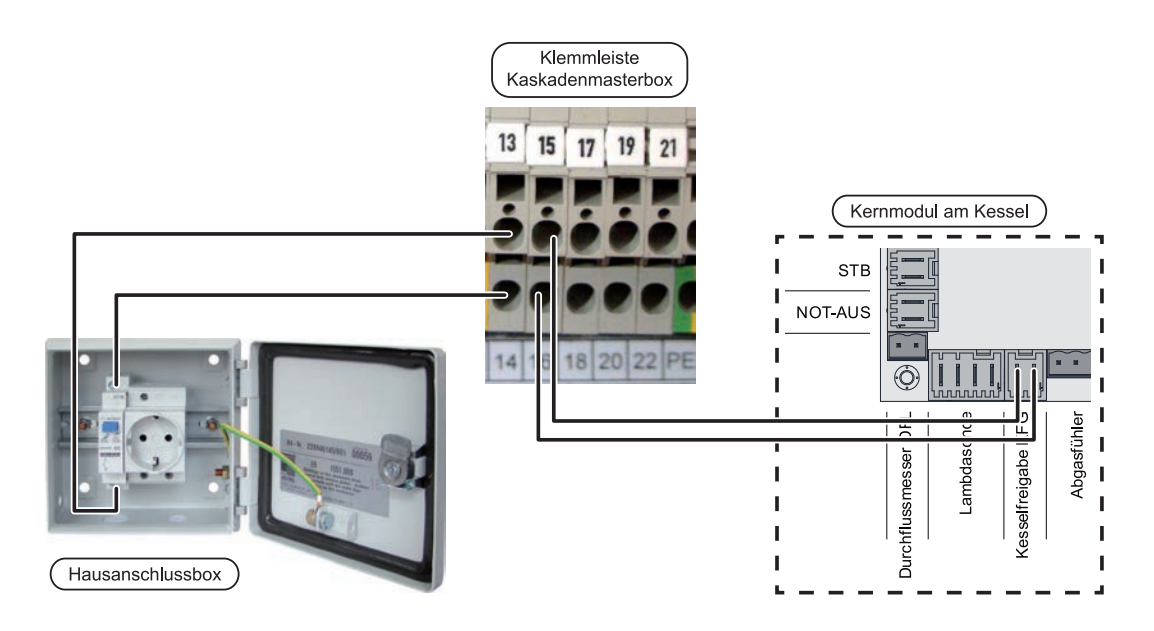

- □ Anschlusskabel der optionalen Hausanschlussbox zur Kaskadenmasterbox verlegen und bei Klemmen 13-14 anschließen
- r Anschluss "Kesselfreigabe KFG" am Kernmodul der einzelnen Kessel mit der Klemmleiste in der Kaskadenmasterbox an den Klemmen 15-22 verkabeln
	- Ä Beispiel für eine Anschlussbelegung:
		- Klemme 13-14: Not-Aus-Schalter
		- Klemme 15-16: Masterkessel
		- Klemme 17-18: Slavekessel 1
		- Klemme 19-20: Slavekessel 2
		- Klemme 21-22: Slavekessel 3

# <span id="page-12-0"></span>**2.5 SMS-Box verkabeln**

Die Kaskadenmasterbox bietet Platz für die optionale Erweiterung mit der Fröling SMS-Box. Spannungsversorgung und Anschlüsse für Ein- und Ausgangssignale der SMS-Box sind in der Kaskadenmasterbox zur Klemmleiste vorverkabelt.

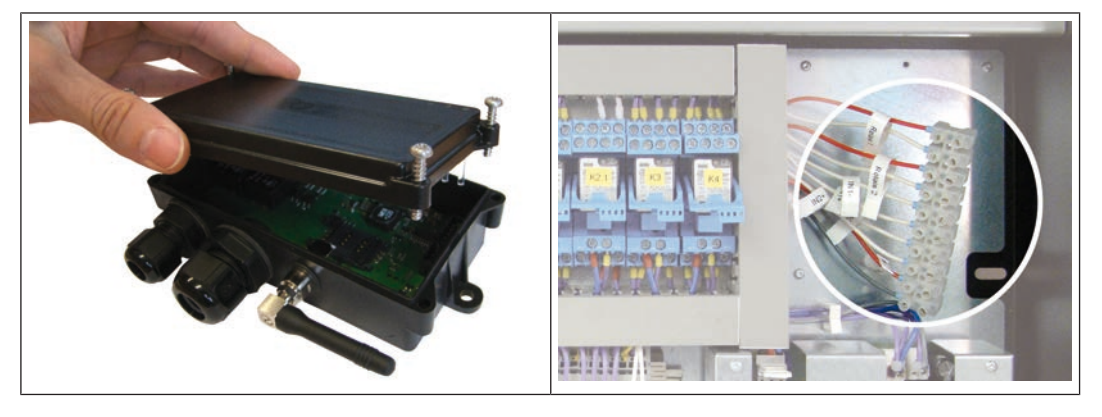

□ Deckel der SMS-Box demontieren

□ Drähte an der Reihenklemme demontieren

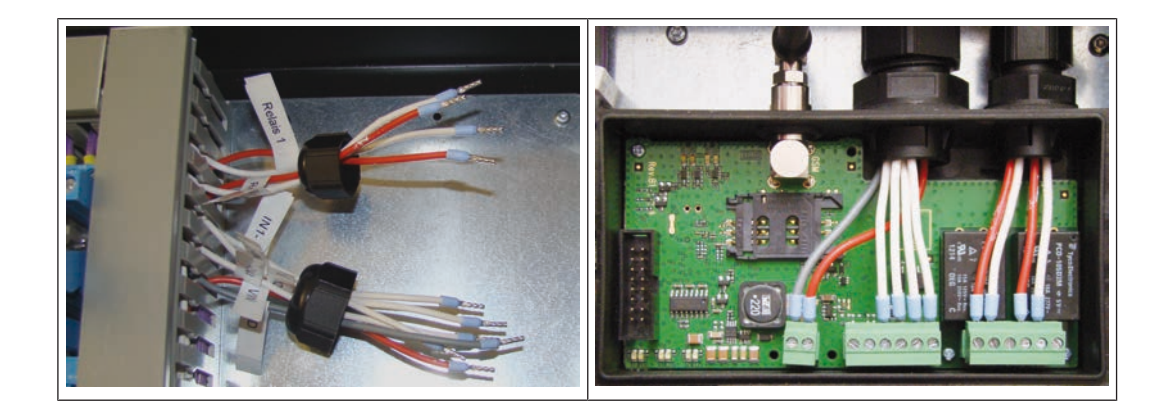

□ Drähte durch die PG-Verschraubungen in das Gehäuse der SMS-Box durchführen r Drähte gemäß Schaltplan der SMS-Box an den Klemmen anschließen

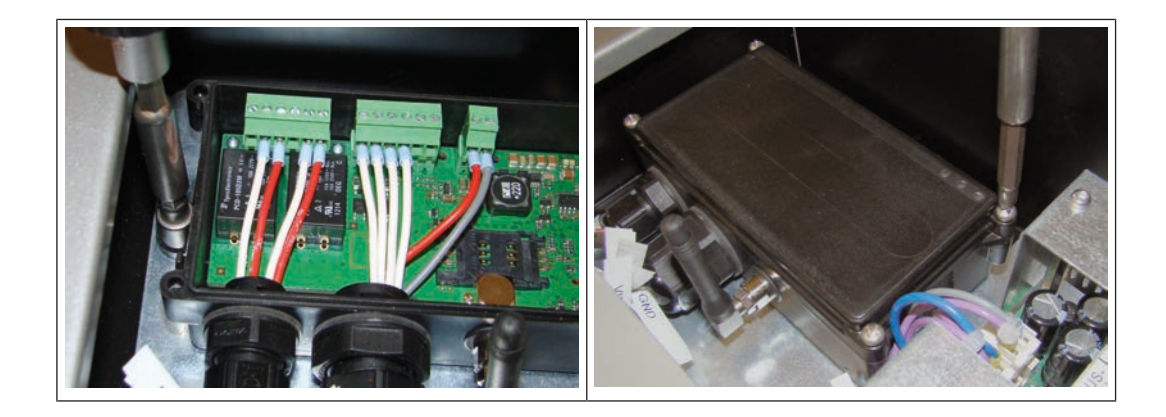

- □ SMS-Box an den vorgesehenen Bohrungen mit vormontierten Schrauben fixieren
- □ SIM-Karte gemäß der mitgelieferten Dokumentation in die SMS-Box einsetzen und Deckel montieren

# <span id="page-13-0"></span>**2.5.1 Eingangssignale der SMS-Box anschließen**

Die Kaskadenmasterbox stellt je vier Anschlussmöglichkeiten für die beiden Eingänge (IN1, IN2) der SMS-Box zur Verfügung. So können zwei Meldeketten mit je vier Komponenten realisiert werden. Folgende Grafik zeigt den Anschluss für die Standardanwendung der Kesselstörmeldung.

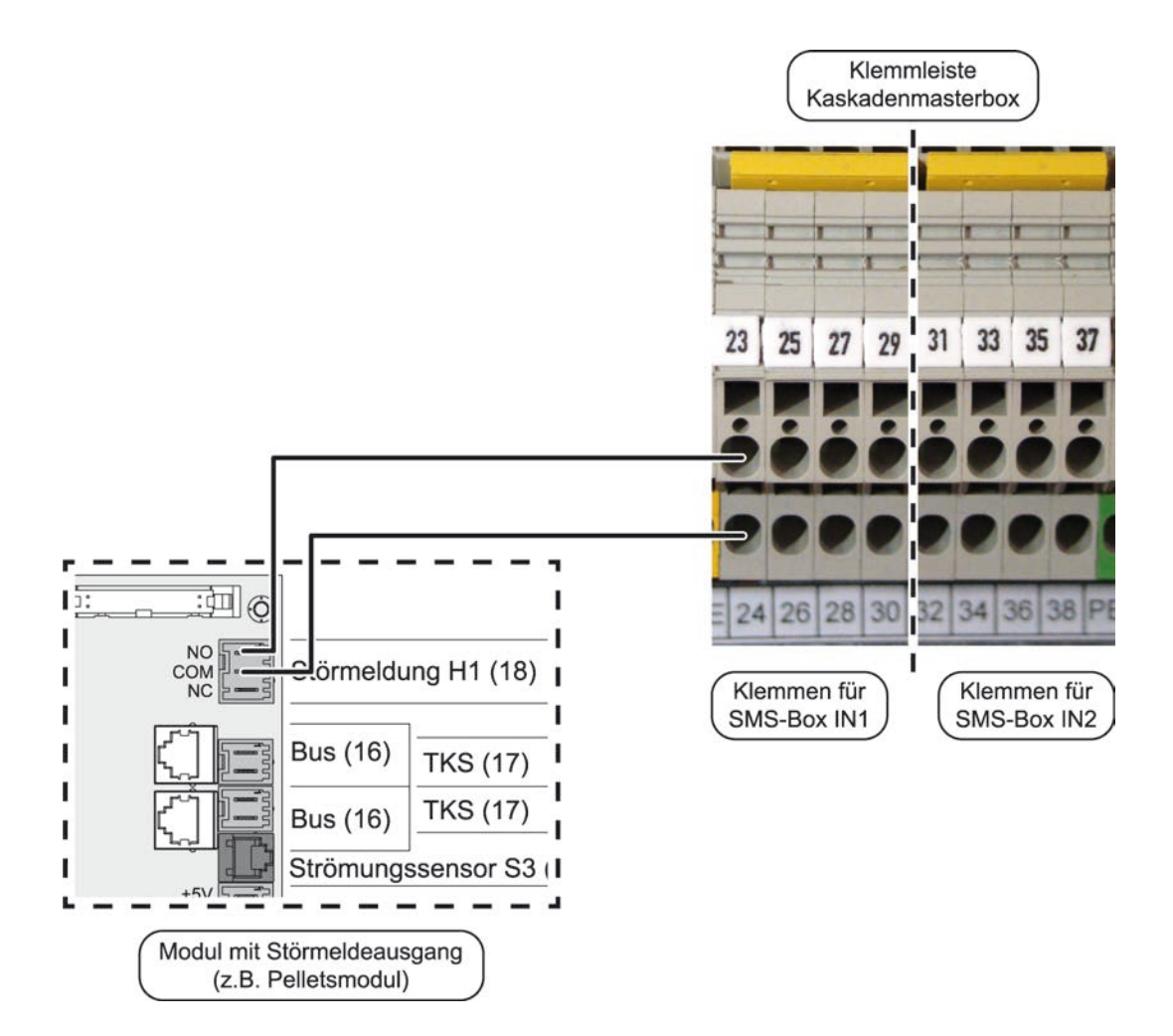

- □ Anschlusskabel von einem Modul mit Störmeldeausgang (z.B. Pelletsmodul, Hackgutmodul, ...) zur Kaskadenmasterbox verlegen und bei Klemmen 23-24 anschließen.
	- Ä Zu beachten ist, dass die Eingänge an der Kaskadenmasterbox im Auslieferungszustand als Schließer-Kontakt ausgeführt sind. Daher muss das Kabel am Störmeldeausgang mit den Kontakten "NO" (normally open) und COM verbunden werden

Werden Komponenten mit einem Öffner-Kontakt angeschlossen, muss der Brückungskamm an der Eingangsklemme entfernt werden:

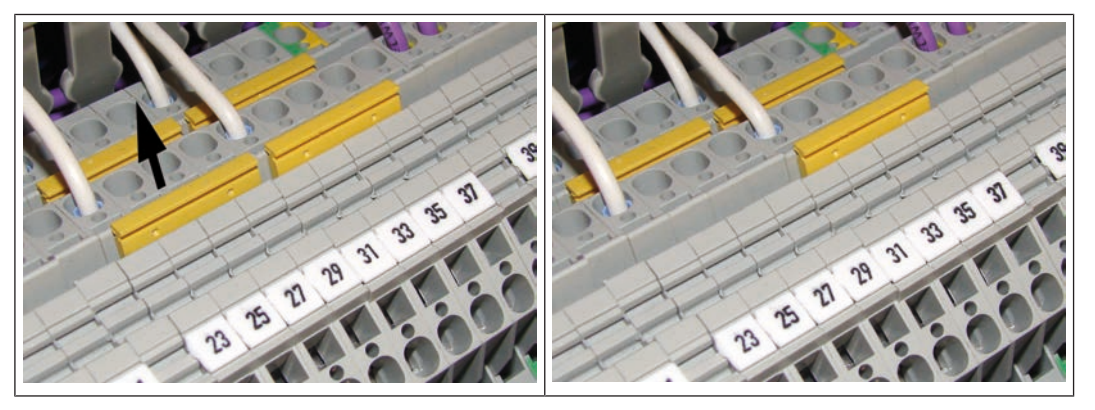

- r Brückungskamm zwischen Klemme 23-29 sowie zwischen Klemme 24-30 mit einer geeigneten Zange herausziehen
	- Ä Die Klemmen für den Eingang IN1 der SMS-Box sind als Öffner-Kontakt ausgeführt.
	- Ä Wird ein Störmeldekontakt des Kessels angeschlossen, muss das Kabel am Störmeldeausgang mit den Kontakten "NC" (normally closed) und COM verbunden werden. Weiters müssen die Kontakte der Klemmleiste gemäß Schaltplan entsprechend gebügelt werden um eine durchgängige Verbindung zu gewährleisten
	- Ä Anschlusshinweise im beiliegenden Schaltplan sowie die Dokumentation der SMS-Box beachten!

# <span id="page-15-0"></span>**2.5.2 Relais-Ausgänge der SMS-Box anschließen**

An beiden Relais-Ausgängen der SMS-Box können über die Klemmleiste der Kaskadenmasterbox je vier Komponenten zur gemeinsamen Ansteuerung via SMS angeschlossen werden. Bei den Anschlüssen handelt es sich um potentialfreie Schaltkontakte.

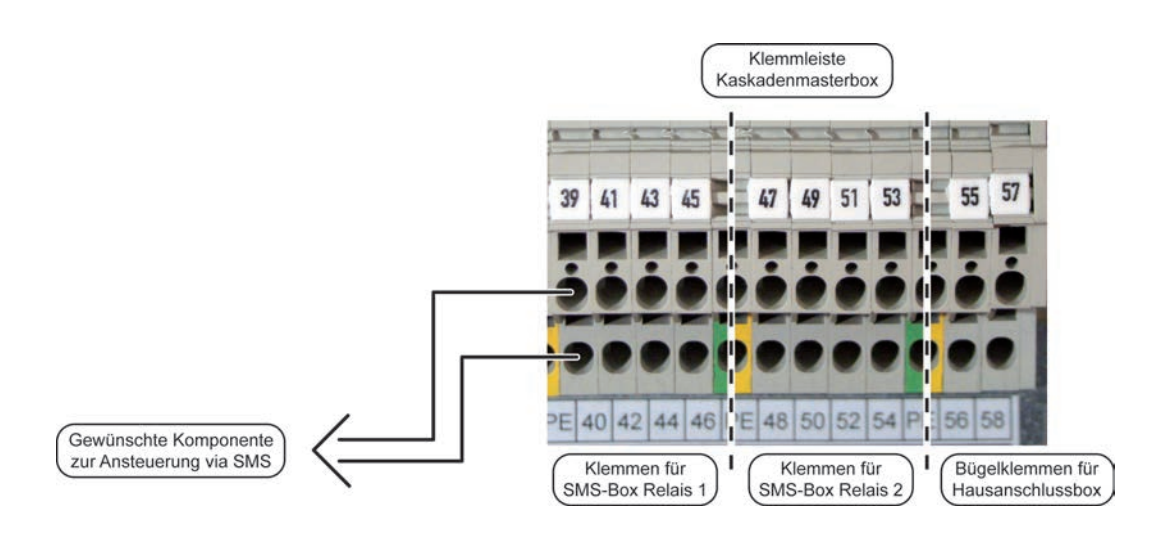

- □ Schaltdraht der gewünschten Komponente an der Klemmleiste gemäß Schaltplan anschließen
- □ SMS-Box gemäß beigelegter Dokumentation parametrieren
	- Ä Komponente kann via SMS-Befehl angesteuert werden

## **Aktivierung von Komponenten trotz Verriegelung durch Hausanschlussbox**

Je nach Anwendungsfall kann es notwendig sein, dass angeschlossene Komponenten trotz Verriegelung durch die Hausanschlussbox angesteuert werden müssen.

Beispiel für die folgende Grafik:

Benötigt werden zwei Steuerkreise, die getrennt voneinander via SMS gesteuert werden sollen. Am ersten Relais-Ausgang sind Komponenten, die mit dem Öffnen der Hausanschlussbox die Freigabe verlieren. Am zweiten Relais-Ausgang soll die Ansteuerung der Komponente via SMS auch dann funktionieren, wenn die Hausanschlussbox durch den Pellets-Lieferant geöffnet wurde (z.B. Tür zum Lagerraum für den Pellets-Lieferanten von extern öffnen).

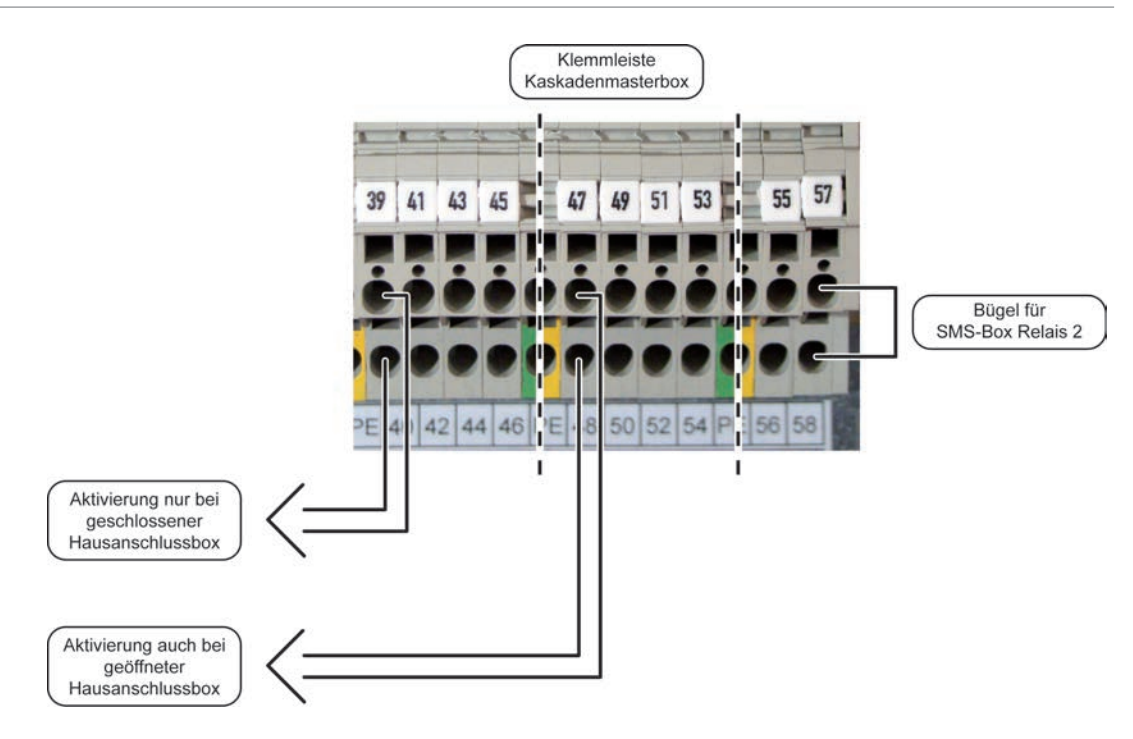

- □ Komponenten, die mit dem Öffnen der Hausanschlussbox die Freigabe verlieren, an den Klemmen des ersten Relais-Ausgangs (Klemmen 39-46) verkabeln
- □ Komponenten, die trotz Verriegelung durch die Hausanschlussbox aktiviert werden können an den Klemmen des zweiten Relais-Ausgangs (Klemmen 47-54) verkabeln
- □ Bügel für die Umgehung der Verriegelung am zweiten Relais-Ausgang setzen
	- Umgehung für Relais 1 Klemme 55-56
	- Umgehung für Relais 2 Klemme 57-58

**HINWEIS! Hinweise zu Anschluss und Verkabelung im Schaltplan der Kaskadenmasterbox beachten!**

# <span id="page-17-0"></span>**2.6 Spannungsversorgung anschließen**

Die Versorgung der Kaskadenmasterbox sollte über eine eigene, abgesicherte Zuleitung erfolgen, um die Möglichkeit der Störmeldung via SMS-Benachrichtigung bei fehlerhafter Spannungsversorgung des Kessels zu gewährleisten.

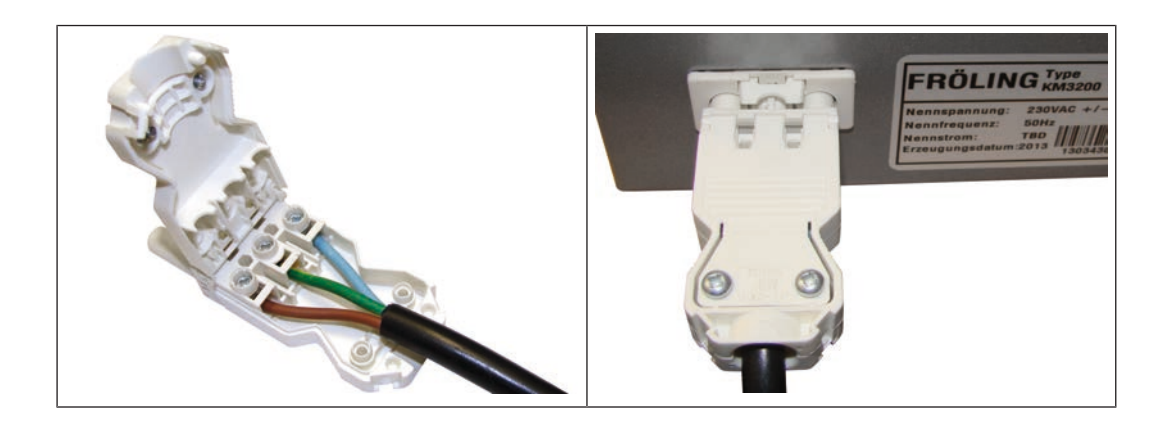

- □ Netzkabel zur Kaskadenmasterbox verlegen
- □ Gegenstecker (im Lieferumfang enthalten) am Netzkabel anklemmen und bei Hauptanschlussbuchse anstecken

# <span id="page-18-0"></span>**3 Inbetriebnahme**

# **HINWEIS**

Die Erstinbetriebnahme durch den autorisierten Heizungsbauer oder den Fröling-Werkskundendienst durchführen lassen!

# <span id="page-18-1"></span>**3.1 Vor dem ersten Einschalten**

- □ Platinen und Anschlussklemmen auf Fremdkörper (Drahtreste, Beilagscheiben, Schrauben,…) überprüfen
- □ Verdrahtungsprüfung durchführen: Kontrolle auf lose, nicht isolierte Drähte, die einen Kurzschluss verursachen können
- □ Kontrolle der Steckerbelegung von angeschlossenen Komponenten, die NICHT von Fröling vorgefertigt sind
- □ Anschluss der BUS-Leitung auf Kurzschluss prüfen
- □ Eingestellte Adressen und End-Jumper an den Kaskadenmodulen kontrollieren

# <span id="page-18-2"></span>**3.2 Erstmaliges Einschalten**

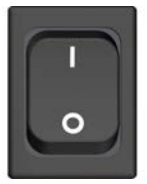

- □ Hauptschalter an der Kaskadenmasterbox einschalten
- □ Parametrierung von Master- und Slavekessel gemäß Dokumentation des Kaskadenmoduls durchführen
- □ Parameter für den Kesselfreigabe-Eingang kontrollieren
- □ Not-Aus-Schaltung und Kesselfreigabe über Hausanschlussbox auf richtige Funktion prüfen
- □ Parametrierung für Eingänge und Relais-Ausgänge gemäß Dokumentation der SMS-Box durchführen

# <span id="page-19-0"></span>**3.3 Konfiguration der Kaskaden-Parameter**

# <span id="page-19-1"></span>**3.3.1 Anlagenparameter für Masterkessel**

Beim Konfigurieren des Masterkessels müssen im ersten Schritt die anlagenspezifischen Kesseltyp-Parameter eingestellt werden.

## **Konfiguration im Einstellungsassistent**

Bei einer Kaskadenanlage muss ein Kessel als Masterkessel, die anderen als Slavekessel konfiguriert werden. Am Masterkessel laufen alle Hydraulikinformationen (Außentemperatur, Puffertemperaturen, usw.) zusammen und dieser entscheidet, welcher Kessel mit welcher Leistung zu laufen hat. Handelt es sich bei diesem Kessel um dem MASTER, ist dies im Einstellungsassistenten zu parametrieren (in Verbindung mit dem "Hydrauliksystem 0" hat dieser Parameter keine Funktion!).

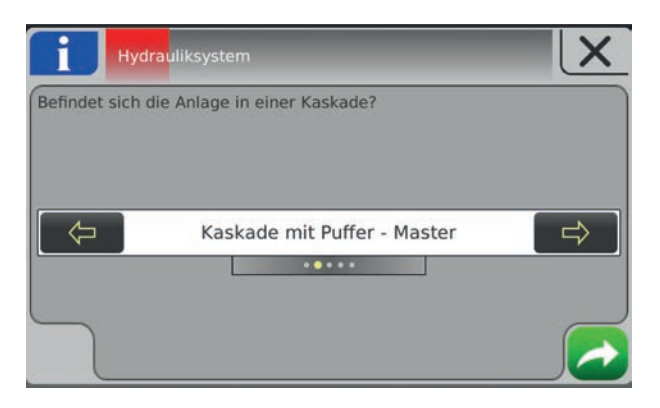

Nach erfolgter Anlagenkonfiguration für Kesseltyp und Austragsystem ist das Hydrauliksystem einzustellen. Die Regelung der Kaskade ist nur bei System 1, System 2, Variante 3, Variante 2 und 5 möglich.

Nach dem Einstellen wird in der Menüstruktur der zusätzliche Menüpunkt "Kaskade" angezeigt.

# **Konfiguration im Menü "Anlage-Kesseltype"**

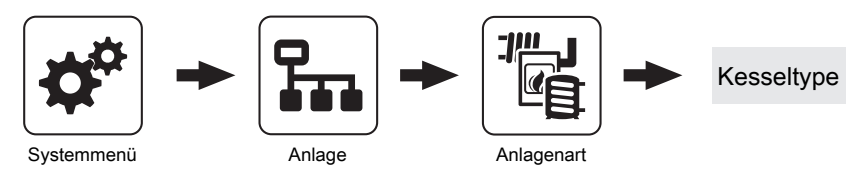

Beim Masterkessel im Kaskadenverbund ist der Parameter "Automatische Kesselabschaltung, wenn keine Wärmeanforderung" auf "JA" zu stellen.

## **Automatische Kesselabschaltung wenn keine Wärmeanforderung**

Dieser Parameter ist nur bei Anlagen ohne Pufferspeicher aktiv (Hydrauliksystem 0 und 3), bei allen anderen Hydrauliksystemen wird dieser zwar angezeigt, hat jedoch keine Funktion!

Bei der Betriebsart "Dauerlast" sowie "Automatik" versucht der Kessel während des eingestellten Zeitfensters seine Kessel-Solltemperatur zu halten, unabhängig davon, ob eine Wärmeanforderung von Heizungsumfeld (Heizkreis, Boiler) ansteht. Ist dieser Parameter auf "JA" gestellt und das Heizungsumfeld mit Wärme versorgt, stellt der Kessel trotzdem ab.

# <span id="page-20-0"></span>**3.3.2 Anlagenparameter für Slavekessel**

Folgende Einstellungen beziehen sich nur auf die Parametrierung des Slavekessels.

## **Konfiguration im Einstellungsassistent**

Beim Konfigurieren des Slavekessel müssen im ersten Schritt die anlagenspezifischen Kesseltyp-Parameter eingestellt werden. Folgende Einstellungen beziehen sich nur auf die Parametrierung einer Kaskadenanlage. Handelt es sich bei diesem Kessel um einen SLAVE, ist dies im Einstellungsassistenten zu parametrieren. Die Auswahl des Hydrauliksystems bestimmt die weiteren Einstellmöglichkeiten des Systemumfelds.

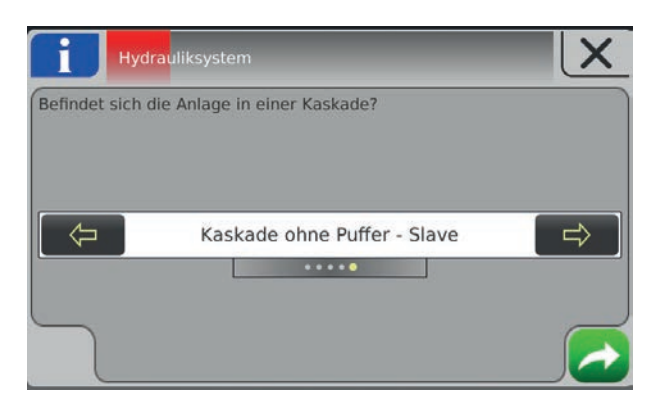

## Konfiguration im Menü "Anlage-Kesseltype"

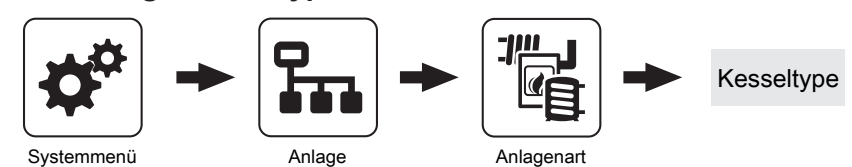

#### Bei jedem Slavekessel im Kaskadenverbund ist ebenfalls der Parameter

"Automatische Kesselabschaltung, wenn keine Wärmeanforderung" auf "JA" zu stellen.

#### **Automatische Kesselabschaltung wenn keine Wärmeanforderung**

Dieser Parameter ist nur bei Anlagen ohne Pufferspeicher aktiv (Hydrauliksystem 0 und 3), bei allen anderen Hydrauliksystemen wird dieser zwar angezeigt, hat jedoch keine Funktion!

Bei der Betriebsart "Dauerlast" sowie "Automatik" versucht der Kessel während des eingestellten Zeitfensters seine Kessel-Solltemperatur zu halten, unabhängig davon, ob eine Wärmeanforderung von Heizungsumfeld (Heizkreis, Boiler) ansteht. Ist dieser Parameter auf "JA" gestellt und das Heizungsumfeld mit Wärme versorgt, stellt der Kessel trotzdem ab.

## **Konfiguration im Menü "Anlage-Systemauswahl"**

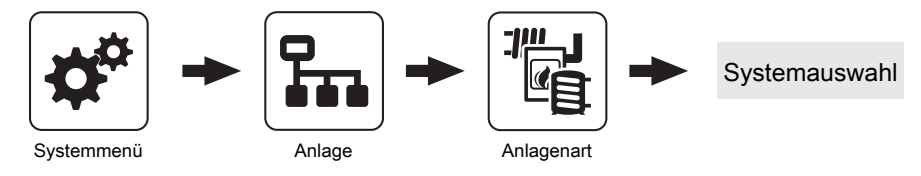

Zusätzlich können weitere Hydraulikkomponenten vom Slavekessel verwendet werden, diese sind anlagenspezifisch einzustellen z.B.:

#### **Zusätzlich Frei programmierbarer Differenzregler**

Ist ein zusätzlicher Wärmeerzeuger (z.B.: Kaminofen mit Wassertasche) vorhanden, welcher über die Fröling Kesselregelung in das Hydrauliksystem eingebunden werden soll, ist dieser Parameter zu aktivieren.

#### **Netzpumpe vorhanden**

Eine Netzpumpe überwacht alle Verbraucher. Sollte mindestens ein Verbraucher Wärme benötigen, startet die Netzpumpe. Die Pumpe wird über einen Rücklauffühler drehzahlgeregelt. Steigt die Rücklauftemperatur bzw. ist der eingestellte Sollwert der Rücklauftemperatur erreicht, wird die Pumpe mit minimaler Drehzahl angesteuert. Erst wenn alle Verbraucher keine Wärme mehr benötigen, stoppt die Netzpumpe.

Wird eine Netzpumpe in Verbindung mit einem Mehrhausschema (Variante 3 oder 4) aktiviert, kann eingestellt werden, ob die Pumpe alle Verbraucher oder nur die Wärmeanforderung der Pufferspeicher überwacht werden sollen.

Ist eine Netzpumpe vorhanden, ist dieser Parameter zu aktivieren.

#### **Zirkulations Pumpe vorhanden**

Ist eine Brauchwasser-Zirkulationspumpe vorhanden, ist dieser Parameter zu aktivieren. Die Brauchwasser-Zirkulationspumpe kann mit einem Zeitprogramm, einem Strömungssensor in der Kaltwasserleitung bzw. einem Rücklauffühler kombiniert werden.

#### **Verwendbare Hydraulikumfeld-Komponenten am Slavekessel:**

▪ Heizkreis 1 und 2

Achtung! Außentemperatur und Heizkreisfreigabe werden vom Masterkessel übernommen! Wird ein Raumbediengerät (RBG / RBG Touch) mit Zugriff auf einen Slavekessel-Heizkreis eingesetzt, muss dieses in die Bus-Leitung des Slavekessel eingebunden sein!

- Zirkulationspumpe
- Differenzregler

Zu beachten ist, dass die zugehörigen Pumpenausgänge und Fühlereingänge am Slavekessel angeschlossen sein müssen. Eventuell zusätzlich notwendige Hydraulikmodule müssen in die Bus-Leitung des Slavekessels eingebunden sein.

#### **Nicht verwendbare Hydraulikumfeld-Komponenten am Slavekessel:**

- Pufferspeicher und Brauchwasserspeicher müssen vom Master angesteuert werden! Sämtliche Systemerweiterungen mittels Busmodulen müssen am Masterkessel angeschlossen sein.
- Es wird empfohlen, sämtliche Heizkreise als auch Raumbediengeräte am Masterkessel anzuschließen, da der Großteil der Einstellungen am Masterkessel vorgenommen wird.

#### **Konfiguration im Menü "Kessel"**

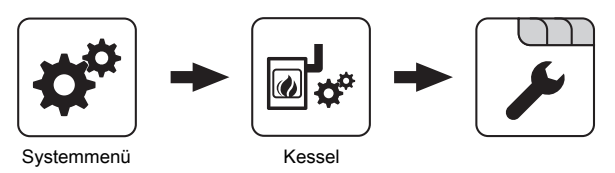

Weiters sind im Menü "Kessel", Untermenü "Service" folgende Einstellungen vorzunehmen:

#### **Gleitender Betrieb aktiv**

**NEIN:** Die Kesseltemperatur wird auf die eingestellte Kessel-Solltemperatur geregelt. In Verbindung mit einem Pufferspeicher ist dieser Parameter auf "NEIN" zu stellen.

▪ **JA:** Die Kesseltemperatur wird nach dem errechneten Vorlaufwert für Heizkreis/Boiler geregelt.

Der Parameter "Gleitender Betrieb aktiv" ist auf "JA" zu stellen.

#### **Pumpenausgang der Kesselladepumpe**

Legt den Ausgang fest, an dem die Kesselladepumpe angeschlossen ist. Standardmäßig wird die Kesselladepumpe am Ausgang 0.1 angeschlossen.

#### **Ansteuerung der Kesselladepumpe**

- **Pumpe ohne Steuerleitung** Wird eingestellt, wenn am jeweiligen Ausgang eine herkömmliche Pumpe betrieben wird. Diese wird über Pulspakete am 230V-Ausgang angesteuert.
- **HE-Pumpe ohne Steuerleitung** Wird eingestellt, wenn am jeweiligen Ausgang eine Hocheffizienzpumpe ohne Steuerleitung (z.B.: Grundfos Alpha, WILO Yonos Pico, ...) betrieben wird.
- **Umfeldpumpe / PWM**

Für die Hocheffizienzpumpe steht die Spannungsversorgung von 230V dauerhaft am Ausgang an. Die Ansteuerung der Pumpe erfolgt mittels Pulsweitenmodulation am entsprechenden PWM-Ausgang.

▪ **Solarpumpe / PWM**

Auch hier erfolgt die Ansteuerung mittels Pulsweitenmodulation am entsprechenden PWM-Ausgang. In diesem Fall ist die Kennlinie jedoch invertiert und kann nur für speziell gekennzeichnete Solar-Hocheffizienzpumpen verwendet werden.

▪ **Umf. Pumpe PWM +Ventil**

Am PWM-Ausgang wird das Signal für die Umfeldpumpe ausgegeben. Ist das Signal größer als 2%, wird der 230V-Ausgang eingeschaltet. Ist das Signal länger als 4 min unter 2%, wird der Ausgang wieder abgeschaltet.

▪ **Sol.Pumpe PWM +Ventil**

Am PWM-Ausgang wird das Signal für speziell gekennzeichnete Solar-Hocheffizienzpumpen ausgegeben. Ist das Signal größer als 2%, wird der 230V-Ausgang eingeschaltet. Ist das Signal länger als 4 min unter 2%, wird der Ausgang wieder abgeschaltet.

- **Umfeldpumpe / 0–10V**
- **Solarpumpe / 0–10V**
- **Umf. Pumpe 0**–**10V +Ventil**

#### ▪ **Sol. Pumpe 0–10V +Ventil**

Für die Parameterwerte mit 0-10V gelten die gleichen Funktionen, wie mit PWM. Der Unterschied liegt darin, dass zur Ansteuerung der Pumpe anstatt der Pulsweitenmodulation ein 0-10V-Signal verwendet wird.

▪ **Umschaltventil** Bei Einstellung "Umschaltventil" wird der Ausgang entweder mit 0% oder mit 100% angesteuert. Dieser Einstellwert ist nur im Menü "Wasser" bzw. "Kessel 2" verfügbar.

Damit ist die Konfiguration des Slavekessels abgeschlossen, alle anderen Vorgaben erhält dieser vom Masterkessel.

Fällt die Masterregelung aus (z.B.: Stromausfall, …), wird am Slavekessel ein Notprogramm aktiviert. Der Slavekessel steuert auf konstante Kesselsolltemperatur, bis der Masterkessel wieder aktiv ist.

# <span id="page-23-0"></span>**3.3.3 Einstellparameter für Pufferspeicher**

Das Menü "Puffer" ist nur am Masterkessel ersichtlich!

Um in der Kaskade mit Pufferspeicher eine korrekte Pufferladung zu gewährleisten, wird der Pufferladezustand mit vier Fühlern gemessen und ermittelt. Diese Fühler müssen gleichmäßig über die gesamte Pufferhöhe verteilt werden:

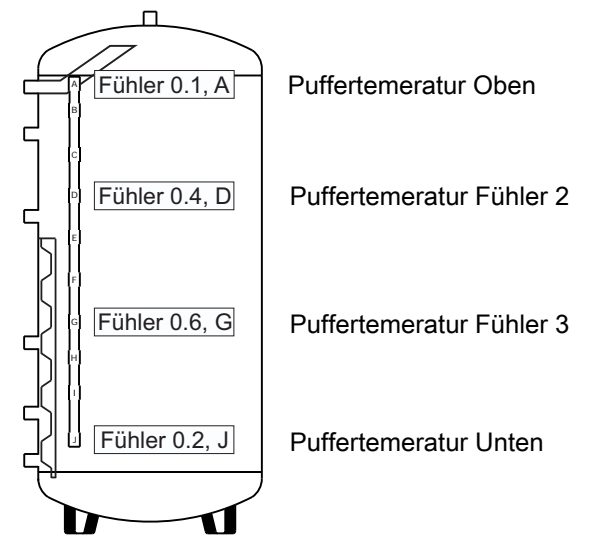

Die Zuweisung und Parametrierung der Fühler erfolgt im Menü "Puffer" - Untermenü "Service". Folgende Auflistung zeigt einen Auszug der relevanten Parameter:

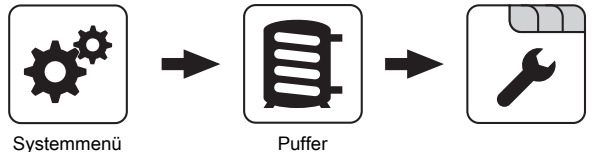

## **Pufferanforderung nach Systemumfeld steuern**

- NEIN: Das Startkriterium des Kessels wird über den Parameter "Kesselstart wenn Differenz zwischen Kesselsoll und Pufferoben größer" definiert.
- **JA**: Alle an der Kesselanlage angeschlossenen und angesteuerten Heizkreise und Boiler melden aufgrund von Temperaturvorgaben oder in Abhängigkeit von der Außentemperatur Anforderungen an die Regelung zurück. Diese Anforderungen werden mit der aktuellen Temperatur im Puffer oben verglichen und bei Unterschreitung wird der Kessel gestartet. Liegt keine Anforderung vom System vor bzw. ist das Durchladekriterium erreicht, stellt der Kessel ab.

## **Fühlereingang des Puffer oben Fühlers**

Fühlereingang, an welchem der Fühler im oberen Bereich des Pufferspeichers angeschlossen wurde.

## **Fühlereingang des Puffer Fühlers 2-7**

Die Anzahl der angezeigten Fühler hängt von der Konfiguration ab. Alle konfigurierten Fühler werden zur Berechnung des Pufferladezustands verwendet.

#### **Fühlereingang des Puffer unten Fühlers**

Fühlereingang, an welchem der Fühler im unteren Bereich des Pufferspeichers angeschlossen wurde.

**Pumpenausgang der Pufferpumpe**

Pumpenausgang, an welchem die Pufferladepumpe angeschlossen wurde.

**Ansteuerung der Pufferpumpe**

Definition des Steuersignals der eingesetzten Pumpentype.

PWM / 0 - 10V Einstellungen

## *Pufferladezustand definieren*

Der Ladezustand des Pufferspeichers ergibt sich aus der errechneten mittleren Pufferspeichertemperatur und der eingestellten Ladekurve. Die Ladekurve wird im Menü "Kaskade", Untermenü "Temperaturen" festgelegt:

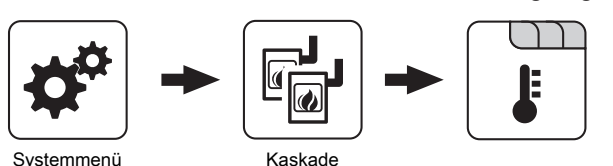

#### **Pufferladezustand ist 100% bei Kesselsoll – Parameter**

Der Pufferladezustand beträgt 100%, wenn die Durchschnittstemperatur des Pufferspeichers um den eingestellten Wert niedriger ist als die eingestellte Kessel-Solltemperatur. Dieser Parameter definiert den Endpunkt der Ladekurve des Pufferspeichers.

### **Pufferladezustand ist 0% bei folgender Temperatur (Absolutwert)**

Der Pufferladezustand beträgt 0%, wenn die Durchschnittstemperatur des Pufferspeichers den eingestellten Wert erreicht. Dieser Parameter definiert den Sockelpunkt der Ladekurve des Pufferspeichers.

Sind diese Werte eingestellt, wird im Menü "Temperaturen" der aktuelle Pufferladezustand in % angezeigt.

## <span id="page-24-0"></span>**3.3.4 Definieren der Startpunkte**

Die Startpunkte der einzelnen Kessel werden im Menü "Kaskade", Untermenü "Temperaturen" über den Pufferladezustand definiert.

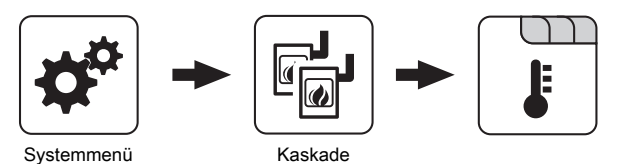

Folgende Parameter sind in der Kesselregelung hinterlegt:

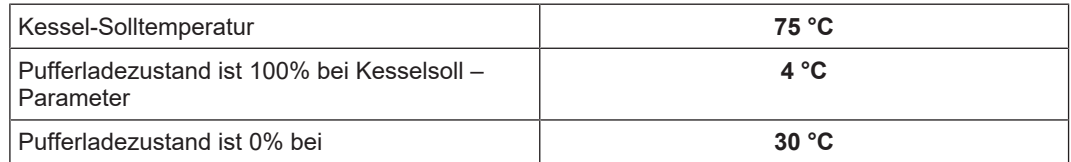

Daraus ergibt sich, dass der Pufferspeicher bei einer mittleren Pufferspeichertemperatur von **71°C** einen Ladezustand von **100%** aufweist.

## **Formel zur Berechnung der Startpunkte:**

Start/Stoptemperature = LZ 0% + 
$$
\frac{(LZ 100\% - LZ 0\%) \times Startpunkt}{100\%}
$$

Erreicht der Pufferspeicher einen Ladezustand von **95%**, werden alle Kessel abgestellt.

Stoptemperature = 
$$
30^{\circ}\text{C} + \frac{(71^{\circ}\text{C} - 30^{\circ}\text{C}) \times 95\%}{100\%} = \frac{69^{\circ}\text{C}}{25.5\%} = 65.5\%
$$

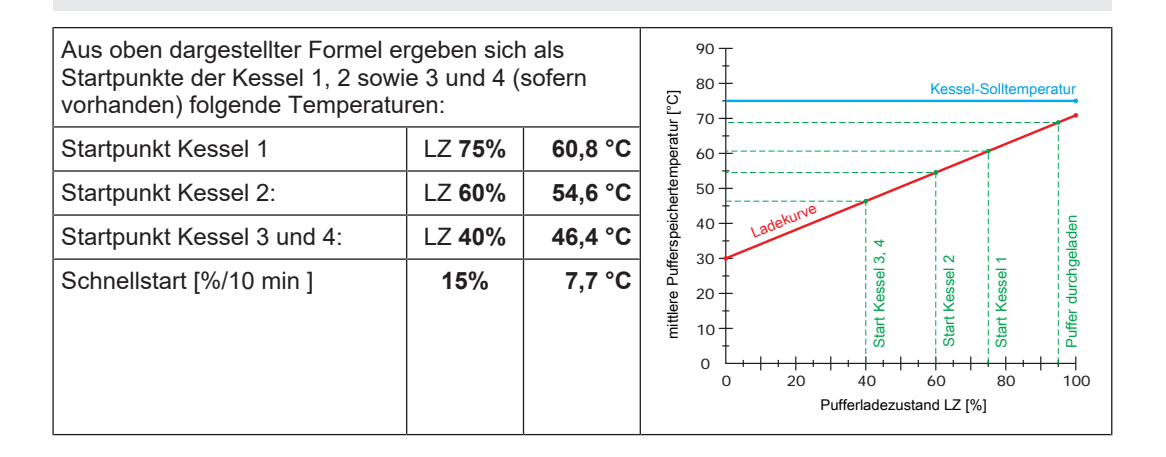

Folgende Tabelle zeigt gesammelt die Startpunkte und das jeweilige Startverhalten der einzelnen Kessel:

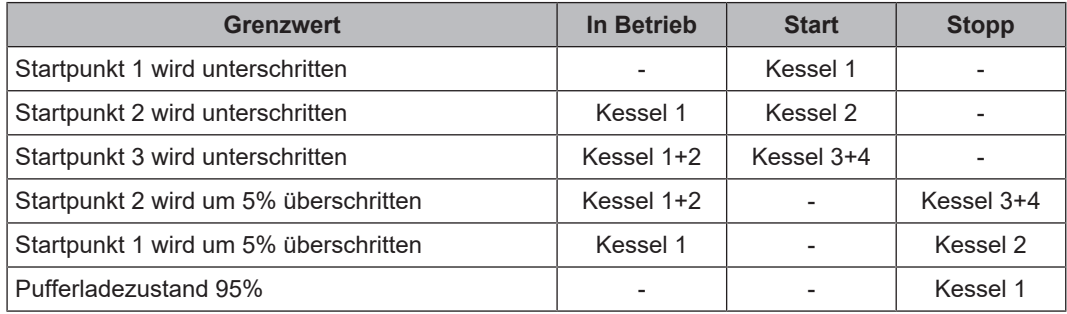

#### **Schnellstart wenn Pufferentladung größer ist als [% / 10min]**

Ist die Pufferentladung innerhalb von 10 min größer als der eingestellte Wert, wird der Kessel mit der größten Nennwärmeleistung gestartet (Schnellstart).

#### **Gesamtleistung der Kaskade reduzieren bevor der Puffer durchgeladen ist**

Wenn der Pufferladezustand den Wert, welcher unter "Startpunkt 1 bei Pufferladezustand" eingestellt ist, überschreitet, wird die Kesselstellgröße der Kessel, die noch aktiv sind, mittels der Kesselladepumpe reduziert.

# <span id="page-26-0"></span>**3.3.5 Vergeben der Kesselprioritäten**

Über die Kesselprioritäten wird die Reihenfolge festgelegt nach welcher die Kessel gestartet werden. Bei Kessel mit gleicher Priorität startet immer der Kessel mit der aktuell geringsten Betriebsstundenanzahl. Die Prioritäten werden im Menü "Kaskade", Untermenü "Service" vergeben:

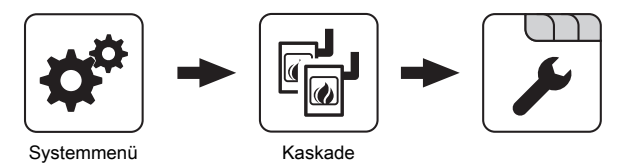

Über die Kesselprioritäten wird die Reihenfolge festgelegt, nach welcher die Kessel gestartet werden. Bei Kessel mit gleicher Priorität startet immer der Kessel mit der aktuell geringsten Betriebsstundenanzahl.

Bei dieser Einstellung wird immer der Masterkessel zuerst starten, da dieser die **höchste Priorität** hat, anschließend starten die Kessel in numerischer Reihenfolge.

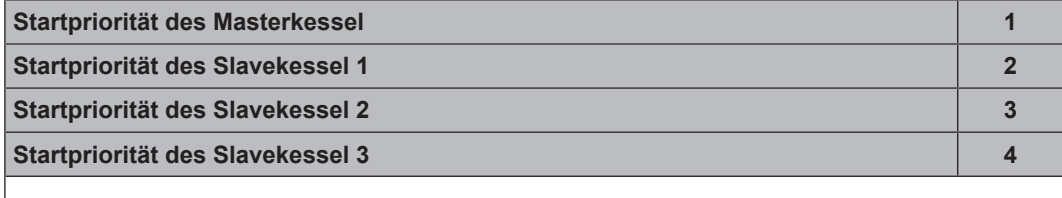

Bei dieser Einstellung wird die aktuelle **Betriebsstundenanzahl** als Startkriterium herangezogen, da alle Kessel die gleiche Priorität haben.

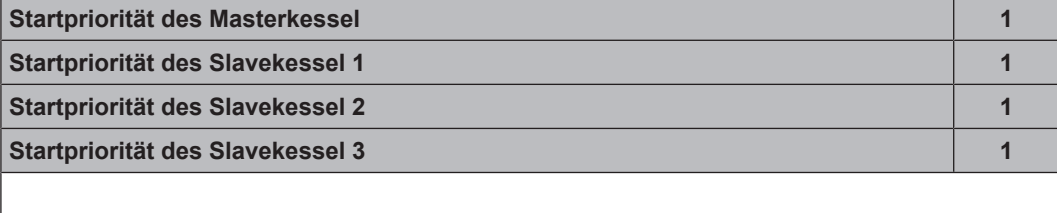

## **Priorität und Betriebsstunden mischen:**

Die Startfreigaben nach Priorität und aktueller Betriebsstundenzahl bei gleicher Priorität können auch gemischt werden. Dadurch ergeben sich viele Varianten, das Startverhalten der Kessel im Kaskadenverbund zu steuern. Zum Beispiel:

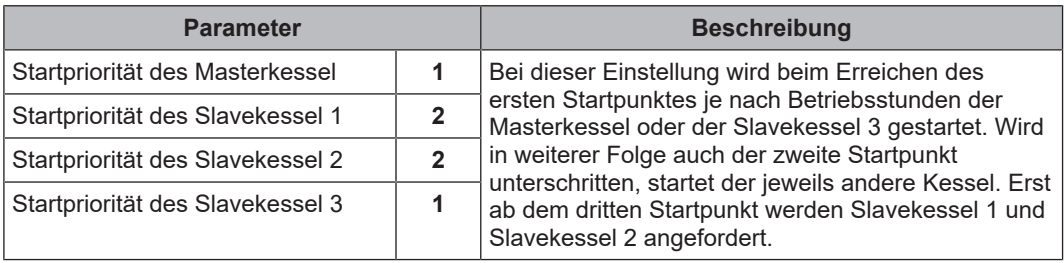

# <span id="page-26-1"></span>**3.3.6 Hinweise zum Startverhalten**

- 1. Außerhalb der am Masterkessel eingestellten Pufferladezeiten werden alle Kessel gestoppt und es findet keine Pufferladung statt.
- 2. Wird ein Kessel ausgeschaltet (Betriebszustand "Kessel Aus") oder es steht an diesem Kessel aktuell eine Störung an, startet bei Anforderung automatisch der nächste Kessel gemäß der eingestellten Priorität

3. Wird bei einem Kessel der Kaskade der Freigabekontakt verwendet, schaltet der Kessel bei geöffnetem Kontakt ab und steht dem Kaskadenverbund nicht mehr zur Verfügung.

Der Kessel-Status kann im Menü "Kaskade", Untermenü "Zustand" abgefragt werden:

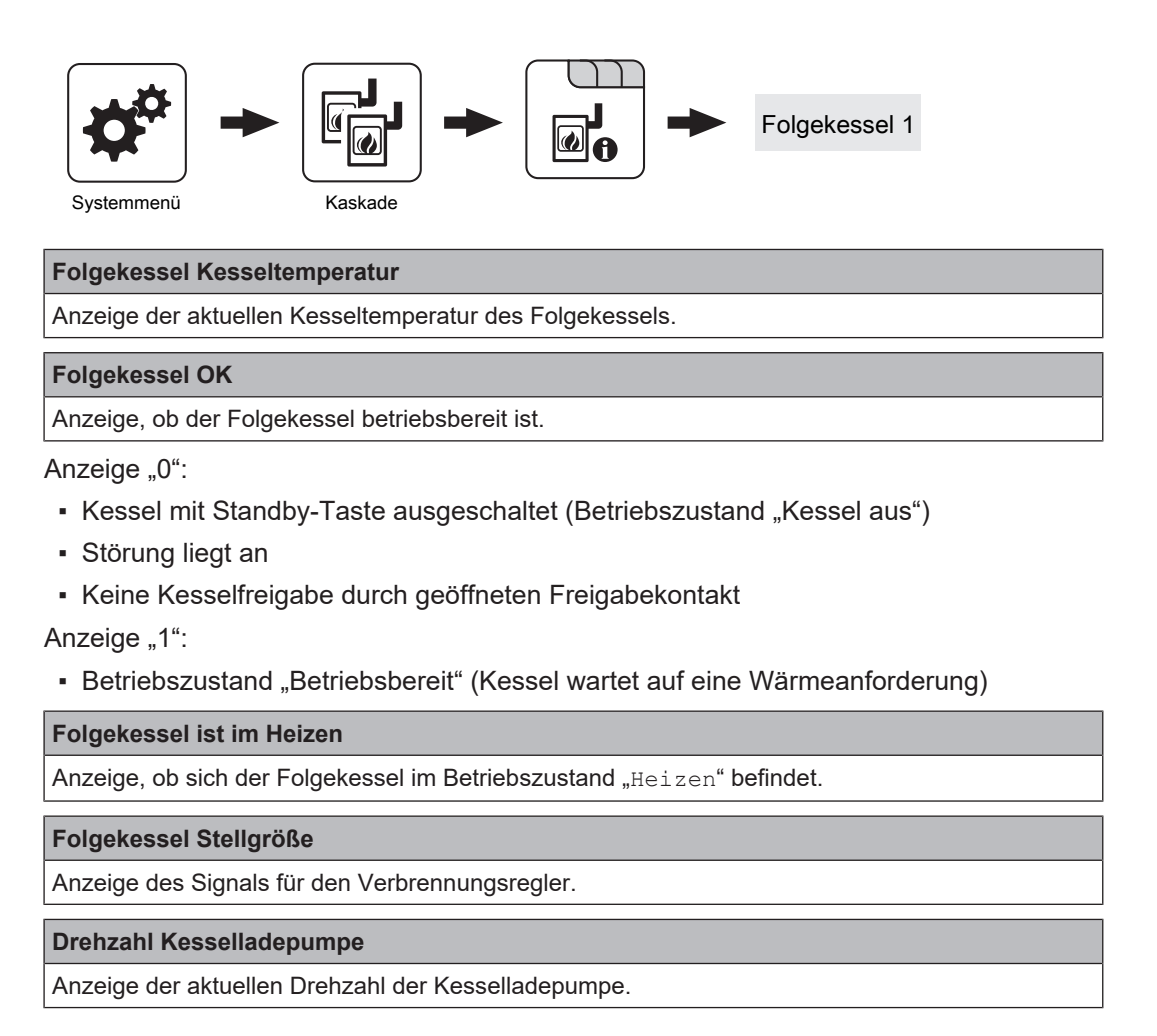

## <span id="page-27-0"></span>**3.3.7 Zusammenfassung empfohlener Einstellungen**

# *Masterkessel*

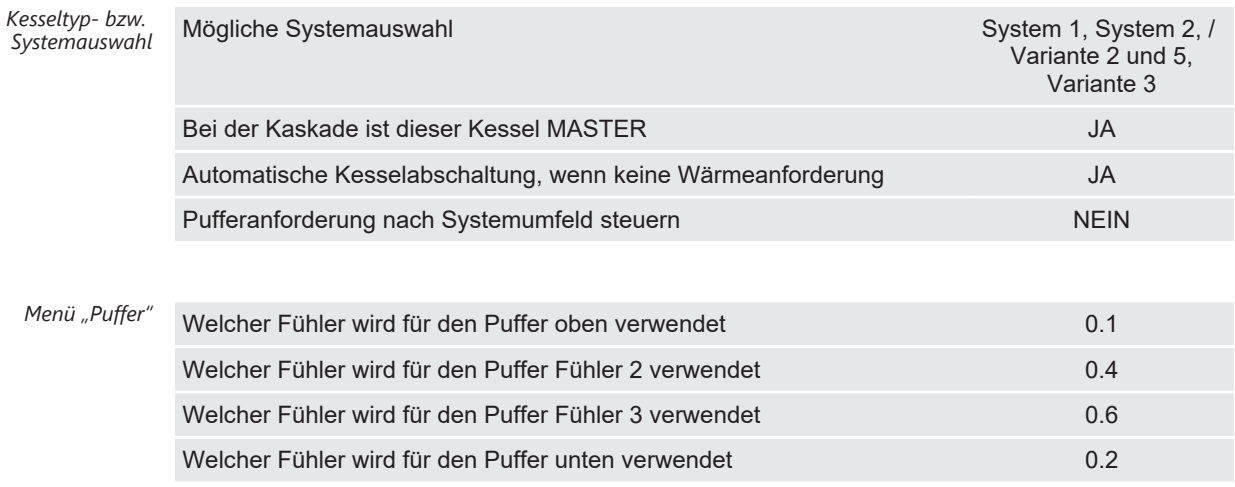

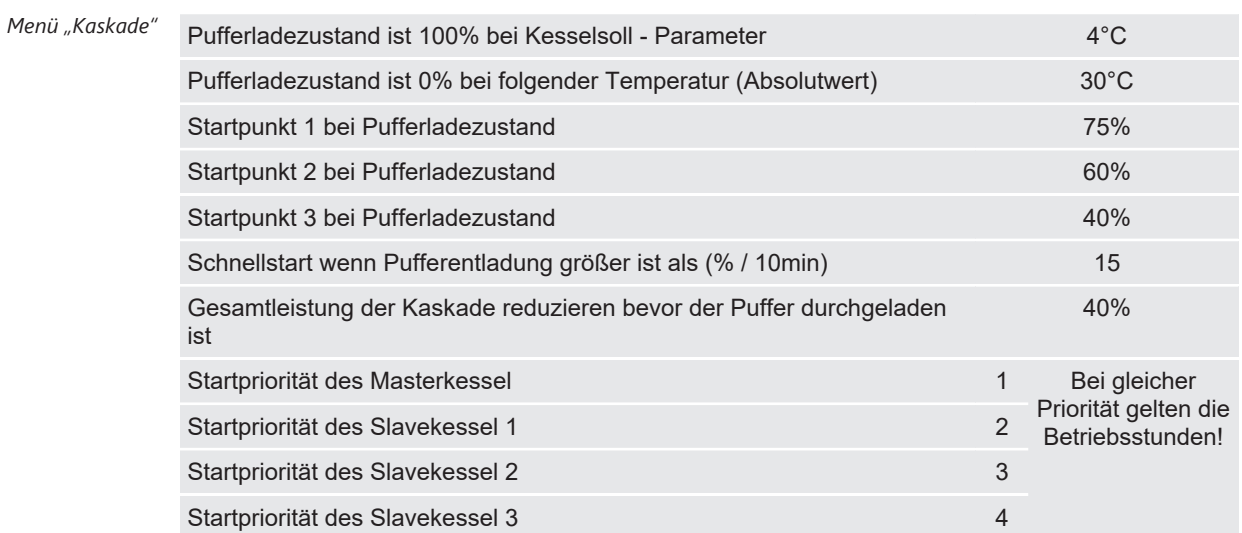

# *Slavekessel*

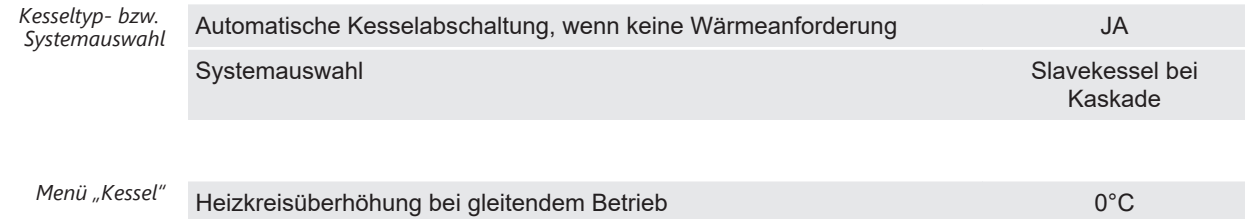

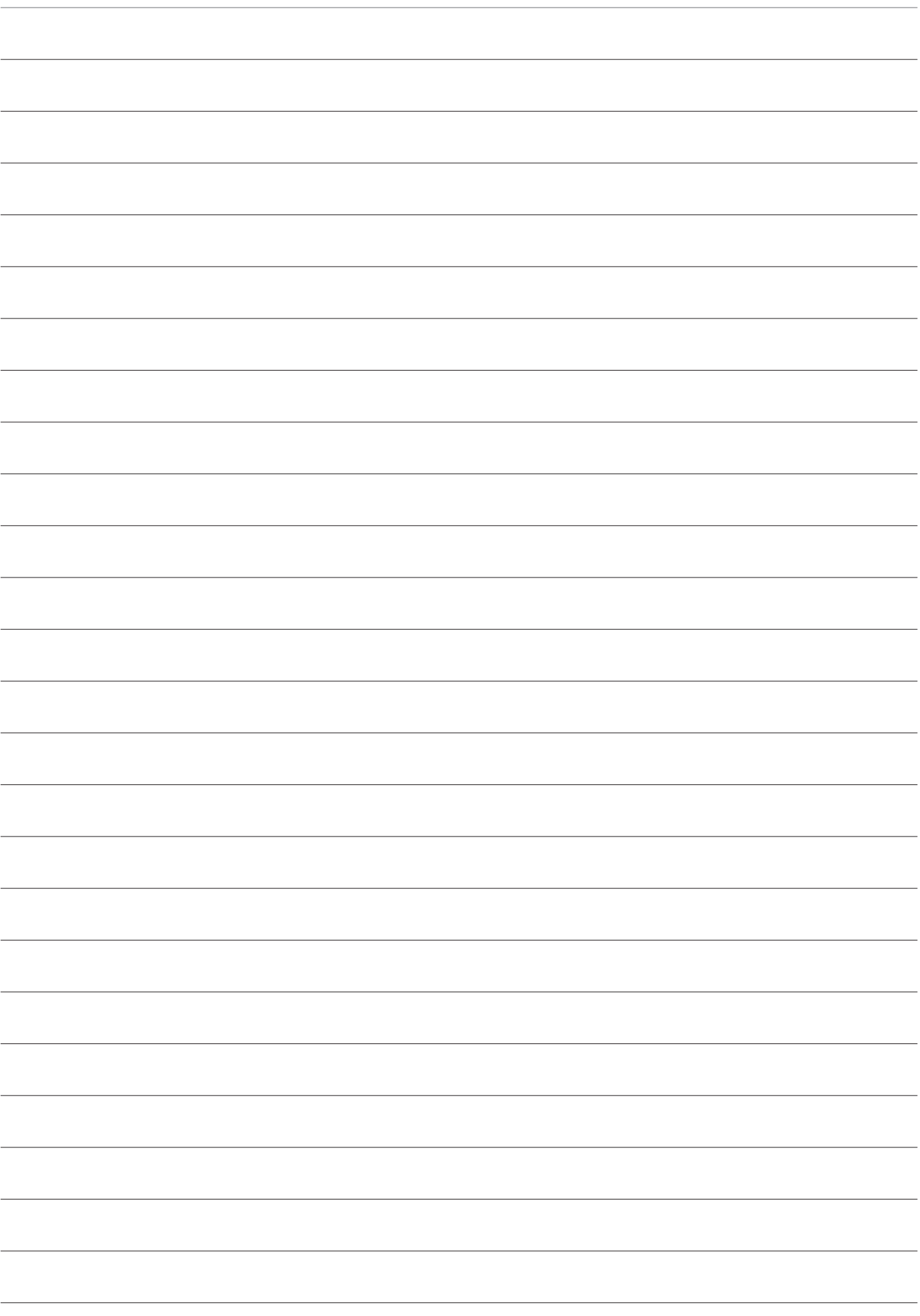

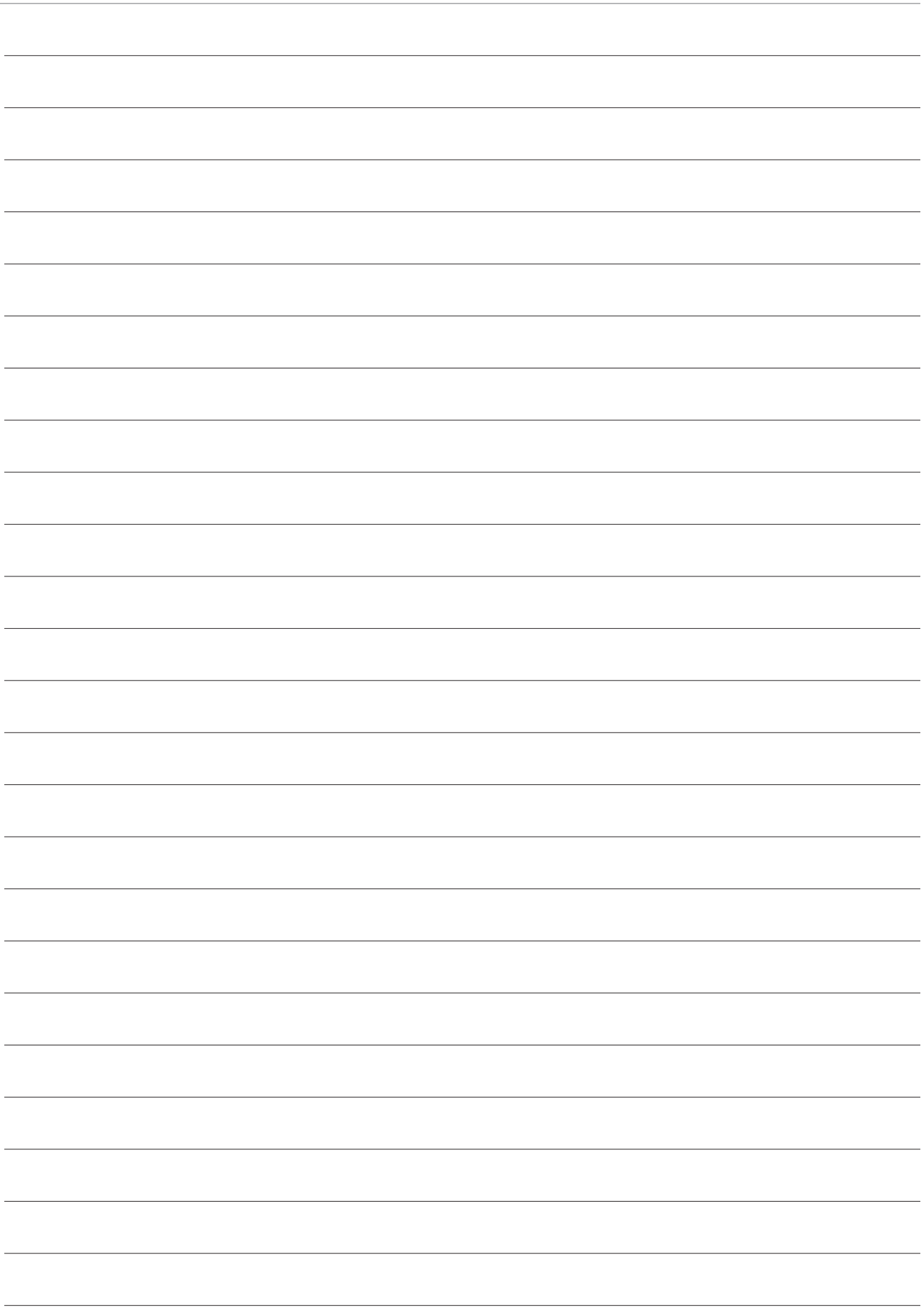

# **Adresse des Herstellers**

#### **Fröling Heizkessel- und Behälterbau GesmbH**

Industriestraße 12 A-4710 Grieskirchen +43 (0) 7248 606 0 info@froeling.com

#### **Zweigniederlassung Aschheim**

Max-Planck-Straße 6 85609 Aschheim +49 (0) 89 927 926 0 info@froeling.com

## **Froling srl**

Via J. Ressel 2H I-39100 Bolzano (BZ) +39 (0) 471 060460 info@froeling.it

#### **Froling SARL**

1, rue Kellermann F-67450 Mundolsheim +33 (0) 388 193 269 froling@froeling.com

# **Adresse des Installateurs**

Stempel

# **Fröling Werkskundendienst**

**Österreich Deutschland Weltweit**

**0043 (0) 7248 606 7000 0049 (0) 89 927 926 400 0043 (0) 7248 606 0**

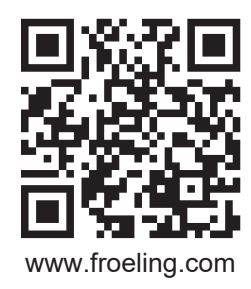

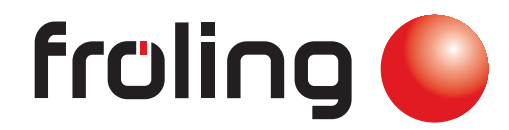